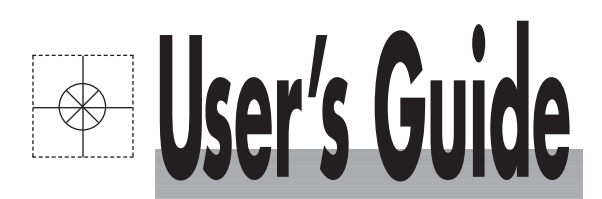

<span id="page-0-0"></span>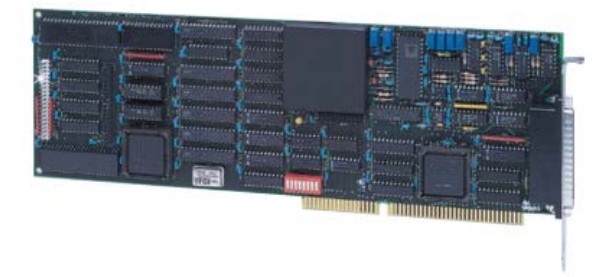

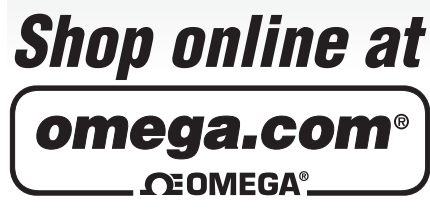

**omega.com e-mail: info@omega.com For latest product manuals: omegamanual.info**

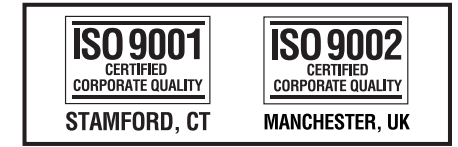

# **DAQBOARD-100/200 SERIES**

 **DaqBoard-100, 112, 200, and 216 12 and 16 Bit Resolution, ISA Data Acquisition Boards**

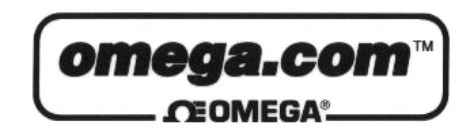

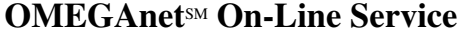

**Internet e-mail** [info@omega.com](mailto:info@omega.com)

[http://www.omega.com](http://www.omega.com/)

Servicing North America:

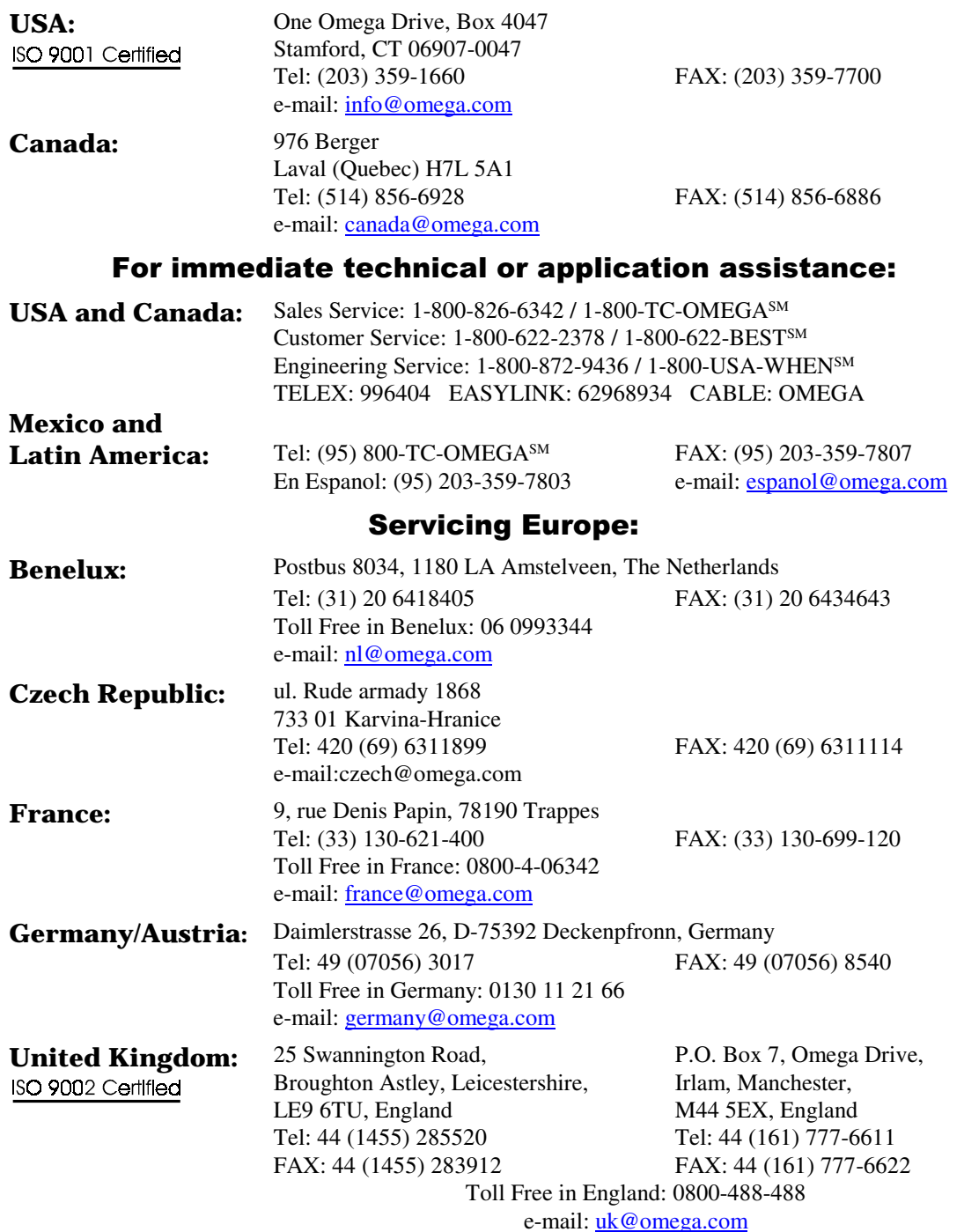

It is the policy of OMEGA to comply with all worldwide safety and EMC/EMI regulations that apply. OMEGA is constantly pursuing certification of its products to the European New Approach Directives. OMEGA will add the CE mark to every appropriate device upon certification.

The information contained in this document is believed to be correct but OMEGA Engineering, Inc. accepts no liability for any errors it contains, and reserves the right to alter specifications without notice. **WARNING:** These products are not designed for use in, and should not be used for, patient-connected applications.

## **CAUTION**

<span id="page-2-0"></span>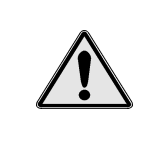

**Using this equipment in ways other than described in this manual can cause personal injury or equipment damage. Before setting up and using your equipment, you should read** *all* **documentation that covers your system. Pay special attention to Warnings and Cautions.**

**Note**: During software installation, Adobe® PDF versions of user manuals will automatically install onto your hard drive as a part of product support. The default location is in the **Programs** directory, which can be accessed from the *Windows Desktop*. Refer to the PDF documentation for details regarding both hardware and software.

A copy of the Adobe Acrobat Reader® is included on your CD. The Reader provides a means of reading and printing the PDF documents. Note that hardcopy versions of the manuals can be ordered from the factory.

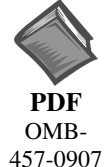

### **DaqBoard-ISA User's Manual**

Contains an overview of Daq systems, setup and startup instructions for ISA-type DaqBoards, and details regarding the on-board DIP-switch and jumpers. The following PDFs are companion documents.

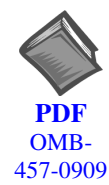

### **DaqView and DaqViewXL**

[Discusses how to install and use these "out-of-the-box" data acquisition programs.](#page-0-0)

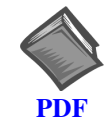

### **[Post Acquisition Data Analysis User's Guide\(s\)](#page-0-0)**

Contains at least one user's guide that pertains to a post acquisition-data analysis program. PostView, DIAdem, and eZ-View are examples of post data analysis programs.

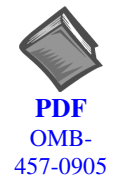

### **DBK Option Cards and Modules User's Manual**

[The DBK Option Cards and Modules Manual discusses each of the DBK products](#page-0-0) available at the time of print.

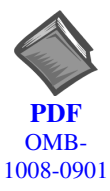

### **Programmer's Manual**

[The programmer's manual pertains to developing custom programs using Applications](#page-0-0) Program Interface (API) commands.

Programmers should check the **readme.file** on the install CD-ROM for the location of program examples included on the CD.

Your order was carefully inspected prior to shipment. When you receive your system, carefully unpack all items from the shipping carton and check for physical signs of damage that may have occurred during shipment. Promptly report any damage to the shipping agent and your sales representative. Retain all shipping materials in case the unit needs returned to the factory.

## **Manual Layout**

- **Chapter 1**  *[Daq Systems, a Brief Overview](#page-8-0)* discusses the "modular concept" associated with DaqBooks, DaqBoards, and DBK options.
- **Chapter 2**  *[Setup and Startup](#page-12-0)* provides instructions for configuring and installing ISA-type DaqBoards, product support software, and electronic versions of documentation..
- **Chapter 3**  *[A Closer Look at DaqBoard-ISA Hardware](#page-18-0)* discusses the differences between DaqBoard-ISA models, performance factors, jumpers, and connections.
- *[DBK Basics](#page-28-0) –* discusses option cards and modules (DBKs) that can be used to enhance and expand data acquisition systems. Note that *DBK Basics* is not a chapter, but an independent document module that is applicable to this user's manual, as well as others.

**Appendix A** *– [Specifications, ISA-Type DaqBoards](#page-40-0)*

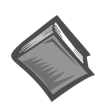

### **Reference Notes**:

During software installation, Adobe® PDF versions of user manuals are automatically installed onto your hard drive as a part of product support. The default location is in the **Programs** directory, which can be accessed from the Windows Desktop.

A copy of the Adobe Acrobat Reader<sup>®</sup> is included on your CD. The Reader provides a means of reading and printing the PDF documents. Note that hardcopy versions of manuals can be ordered from the factory.

- ➣ *[DaqView and DaqViewXL –](#page-2-0)* explains the use and features of the included *out-of-the-box* data acquisition software.
- ➣ *[Post Acquisition Data Analysis User's Guide](#page-2-0)* contains one or more document modules pertaining to a post-acquisition analysis program. Examples of such programs are PostView, DIAdem and eZ-View.
- ➣ For detailed information regarding specific DBKs, refer to the *[DBK Option Cards and](#page-0-0) [Modules](#page-0-0) User's Manual*, p/n OMB-457-0905. Each DBK section includes device-specific hardware and software information. The document includes a chapter on power management.
- ➣ For programming-related information refer to the separate *[Programmer's Manual](#page-0-0)*, p/n OMB-1008-0901.

## <span id="page-6-0"></span>**Table of Contents**

### **1 - [Daq Systems, a Brief Overview](#page-8-0)**

**[Daq Systems, the Modular Concept ……1-1](#page-8-0) [DaqBooks & DaqBoards ….1-2](#page-9-0) [Using DBK Cards & Modules for Signal](#page-9-0) Conditioning …1-3 [Daq Software …… 1-3](#page-10-0)**

### **2 – [Setup and Startup](#page-12-0)**

**[Configure the ISA-DaqBoard ……2-2](#page-13-0) [Make ISA-DaqBoard Connections…... 2-4](#page-15-0) [Install Software and Product Support Documentation …… 2-4](#page-15-0) [Test Hardware…… 2-5](#page-16-0)**

### **3 – [A Closer Look at DaqBoard-ISA Hardware](#page-18-0)**

**[Overview …… 3-1](#page-18-0) [Performance Factors …… 3- 1](#page-18-0) [Switches and Jumpers …… 3- 3](#page-20-0)** [Base Address \(SW1\) …… 3- 3](#page-20-0) [External Analog Expansion Power \(JP1\) …… 3- 4](#page-21-0) [DAC Reference Selection \(JP2\) …… 3- 4](#page-21-0) [DMA and Interrupt Selection \(JP8\) …… 3- 5](#page-22-0) **[Connections …… 3- 5](#page-22-0)** [P1, DB37 Pinout, Analog I/O …… 3-7](#page-24-0) [P2, DB37 Pinout, Digital I/O …… 3-8](#page-25-0) [P3, DB37 Pinout, Pulse/Frequency/High-Speed Digital I/O …… 3-9](#page-26-0)

### **DBK Basics** (Document Module)

**[Introduction…… 1](#page-28-0) [How Do DBKs Connect to the Data Acquisition Device? …… 2](#page-29-0) [DBK Identification Tables ….. 3](#page-30-0)** [Analog Output DBKs …… 3](#page-30-0) [Digital I/O Control DBKs …… 3](#page-30-0) [Analog Signal Conditioning DBKs …… 3](#page-30-0) [Expansion and Terminal Panel Connection DBKs …… 4](#page-31-0) [Power Supply DBKs …… 4](#page-31-0) **[Tips on Setting up a Data Acquisition System …… 4](#page-31-0) [Power Supplies and Power Connectors ……6](#page-33-0) [An Introduction to Power-Related DBKs ….. 7](#page-34-0) [Calculating Your System's Power Needs …… 9](#page-36-0) [Additional Reading ….. 11](#page-38-0)**

**[Appendix A - Specifications, ISA-Type DaqBoards](#page-40-0)**

<span id="page-8-0"></span>**Daq Systems, the Modular Concept …… 1-1 [DaqBooks and DaqBoards …… 1-2](#page-9-0) [Using DBK Cards and Modules for Signal Conditioning ….. 1-2](#page-9-0) [Daq Software ……1-3](#page-10-0)**

## **Daq Systems, the Modular Concept**

Daq equipment and software form a modular, interrelated family of products that provide great flexibility in data acquisition system design. This flexibility allows for the development of custom systems that are unique to the user, and which can be optimized for his or her specific application needs. With the Daq product line, system expansion or redesign can typically be accomplished with relative ease.

- *Primary Acquisition Device*. This is the main data acquisition device, e.g., a DaqBook or DaqBoard. These devices provide a vital data conversion and communications link between the data source of transducers and signal conditioners and the data processor of the host computer. Note the DaqBoards can be one of three types: (1) ISA, (2) PCI, or (3) compact PCI (cPCI). The DaqBoards covered in this document are of the ISA type.
- *DBK Option Cards and Modules*. Over 35 DBK cards and modules (the number is constantly growing) provide various types of signal conditioning and system expansion. Note that certain DBK modules exist for the purpose of supplying power to other members of the acquisition system. The DBK options are discussed in a *[DBK Basics](#page-28-0)* document module and in the detailed *DBK Option Cards and User's Manual* (p/n OMB-457-0905).

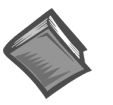

### **Reference Note**:

DBK options are discussed in the *[DBK Option Cards and Modules User's Manual](#page-0-0)* (p/n OMB-457-0905). As a part of product support, this manual is automatically loaded onto your hard drive during software installation. The default location is the Programs directory, which can be accessed through the Windows Desktop.

• *Software*. DaqView *out-of-the-box* software provides a graphical user interface with easy to read spreadsheet formats for viewing channel data, as well as a choice of analog, digital, and bar-graph meters. Waveform analysis can be performed, when applicable. A product support option, included on the data acquisition CD, provides a means of performing post data analysis. More information is included in the software-specific PDF documents that are installed on your hard-drive as a part of product support.

In addition to the included out-of-the-box software, Daq products can be controlled via user-written custom programs through Applications Program Interface (API). Several languages are supported, e.g., C/C++, VisualBASIC, Delphi.

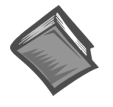

### **Reference Note**:

Programming topics are covered in the *[Programmer's User Manual](#page-0-0)* (p/n OMB-1008-0901). As a part of product support, this manual is automatically loaded onto your hard drive during software installation. The default location is the Programs directory, which can be accessed through the Windows Desktop.

## <span id="page-9-0"></span>**DaqBooks and DaqBoards**

Daq products connect to one or more DBKs on their signal input side and a computer on their output side. Each type of Daq device connects to the computer in a different way:

- The **DaqBook** is an external module that connects to a computer's enhanced parallel port (EPP) interface or PC-Card link.
- The **DaqBoard** [**ISA type**] board is an internal card that plugs into an ISA-bus slot within a computer.

Features common to the Daq products include:

- 100-kHz channel-to-channel scan *and* gain switching (10 µs); 200-kHz for DaqBoard/2000 Series and DaqBoard/2000c Series Boards.
- 512-location sequence memory that can be loaded with any combination of channels and gains.
- Ability to access up to 256 different channels of DBK signals while maintaining the channel-tochannel scan rate. The DBK expansion options can accommodate mixed-signal inputs from thermocouples and RTDs to isolated high-voltage inputs and strain gages.
- Ability to handle 8 differential or 16 single-ended signal inputs without DBK expansion units.
- Ability to handle fixed digital I/O up to 4 TTL lines in and 4 TTL lines out (accessible only if no analog expansion cards are in use).

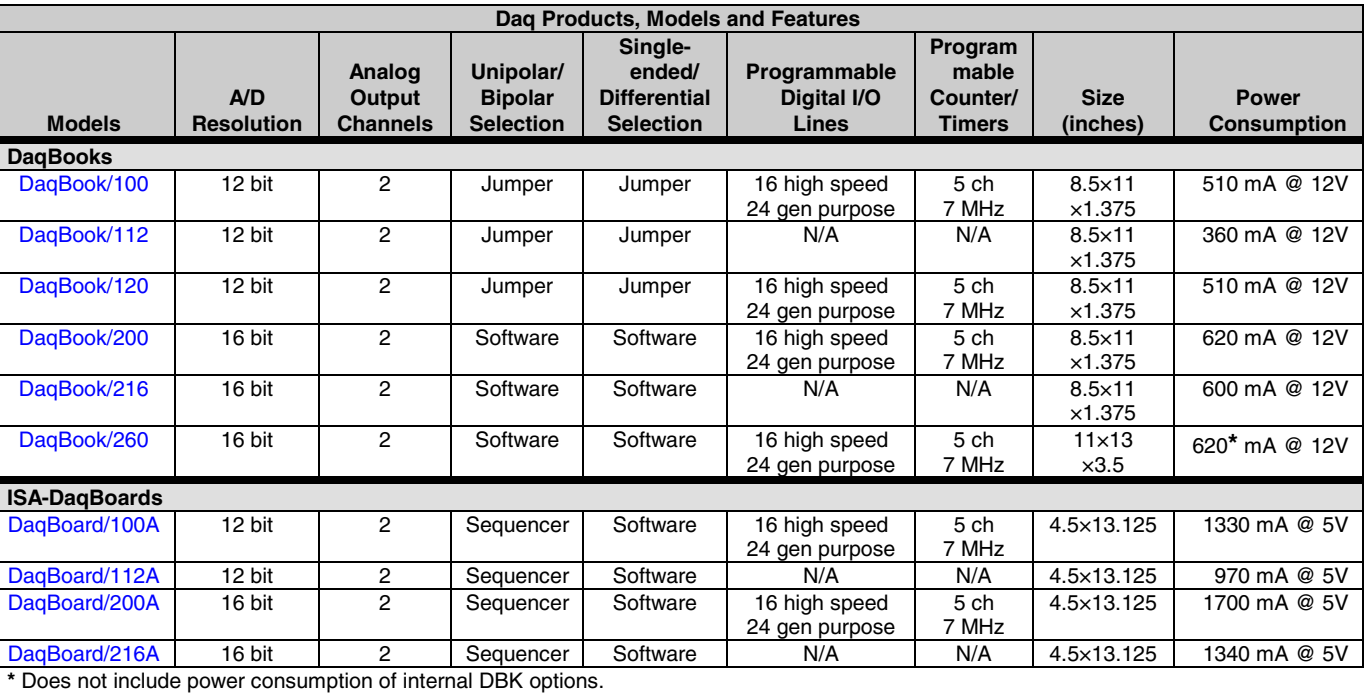

The following table lists various features of DaqBooks and ISA-DaqBoards.

## **Using DBK Cards and Modules for Signal Conditioning**

The DBK signal-conditioning cards and module are designed for use with DaqBooks, LogBooks, and various types of data acquisition boards, i.e., ISA, PCI, and compact PCI (cPCI) types. The DBKs perform best when used with an acquisition device that can dynamically select channel, gain, and range. DBK cards and modules with dynamic channel and gain/range selection allow for high channel-to-channel scan rates with a variety of transducers.

<span id="page-10-0"></span>DBK output signals can be bipolar, e.g., -5 to +5 V, or unipolar, e.g., 0 to 10 V. The user can select a range of relevant values to correspond to the lowest signal (e.g.,  $-5$  or 0 V) and the highest signal (e.g., 5 or 10 V) signal. This type of range selection guarantees the highest resolution in 12-bit or 16-bit conversion.

DBK modules share the same footprint as the DaqBook and a typical notebook PCs; allowing for convenient stacking. The majority of these modules have their own power supply; however, several options exist for packaging and powering the DBKs.

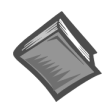

### **Reference Note**:

DBK options are detailed in the *[DBK Option Cards and Modules User's Manual](#page-0-0)* (p/n OMB-457-0905). As a part of product support, this manual is automatically loaded onto your hard drive during software installation. The default location is the Programs directory, which can be accessed through the Windows Desktop.

## **Daq Software**

The Daq devices have software options capable of handling most applications. Three types of software are available:

- ready-to-use graphical programs, e.g., DaqView, DaqViewXL, and post acquisition data analysis programs such as PostView, DIAdem, and eZ-View
- drivers for third-party, icon-driven software such as DASYLab and LabView
- various language drivers to aid custom programming using API

Ready-to-use programs are convenient for fill-in-the-blank applications that do not require programming for basic data acquisition and display:

- DaqView is a Windows-based program for basic set-up and data acquisition. DaqView lets you select desired channels, gains, transducer types (including thermocouples), and a host of other parameters with a click of a PC's mouse. DaqView lets you stream data to disk and display data in numerical or graphical formats. PostView is a post-acquisition waveform-display program within DaqView.
- DaqViewXL allows you to interface directly with Microsoft Excel to enhance data handling and display. Within Excel you have a full-featured Daq control panel and all the data display capabilities of Excel.
- Post acquisition data analysis programs, e.g., PostView, DIAdem, and eZ-View, typically allow you to view and edit post-acquisition data.
- The Daq Configuration control panel allows for interface configuration, testing, and troubleshooting.

Each Daq system comes with an Application Programming Interface (API). API-language drivers include: C/C++, Delphi, and Visual Basic. The latest software is a 32-bit version API.

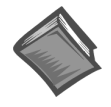

### **Reference Notes**:

- ➣ The software document modules, *[DaqView](#page-2-0)*, *[DaqViewXL](#page-28-0)*, and *[Post Acquisition Data](#page-2-0) [Analysis User's Guide](#page-2-0)*, are not included as part of the hardcopy manual, but are available in PDF version. See the PDF Note, below.
- ➣ Programming topics are covered in the *[Programmer's User Manual](#page-0-0)* (p/n OMB-1008-0901). As a part of product support, this manual is automatically loaded onto your hard drive during software installation. The default location is the Programs directory, which can be accessed through the Windows Desktop.

**PDF Note**: During software installation, Adobe® PDF versions of user manuals will automatically install onto your hard drive as a part of product support. The default location is in the **Programs** directory, which can be accessed from the *Windows Desktop*. Refer to the PDF documentation for details regarding both hardware and software.

A copy of the Adobe Acrobat Reader® is included on your CD. The Reader provides a means of reading and printing the PDF documents. Note that hardcopy versions of the manuals can be ordered from the factory.

## <span id="page-12-0"></span>**For DaqBoard/100A, /112A, /200A and /216A**

This chapter provides instructions for getting an ISA-type DaqBoard configured, installed into a PC's ISA-slot, making board connections, and installing the appropriate software. The figure, provided near the bottom of this page, provides an overview of the steps necessary for a successful setup.

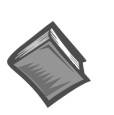

### **Reference Note**:

The *DBK [Option Cards](#page-0-0) and Modules User's Manual* (p/n OMB-457-0905) contains detailed DBK and power-related information. As a part of product support, the DBK manual is automatically loaded onto your hard drive during software installation. The default location is the **Programs** directory, which can be accessed through the Windows Desktop.

### **CAUTION**

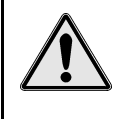

**Turn off power to the host PC and externally connected equipment prior to removing the PC's cover and installing a DaqBoard. Electric shock or damage to equipment can result even under low-voltage conditions.**

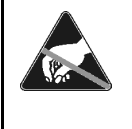

**Take ESD precautions (packaging, proper handling, grounded wrist strap, etc.) Use care to avoid touching board surfaces and onboard components. Only handle boards by their edges (or ORBs, if applicable). Ensure boards do not come into contact with foreign elements such as oils, water, and industrial particulate.**

### **Minimum System Requirements**

PC system with Pentium® Processor Windows Operating System RAM, as follows: 16 Mbytes of RAM for Windows 3.x 32 Mbytes of RAM for Windows 95/98/NT 64 Mbytes of RAM for Windows Me 64 Mbytes of RAM for Windows 2000 64 Mbytes of RAM for Windows XP

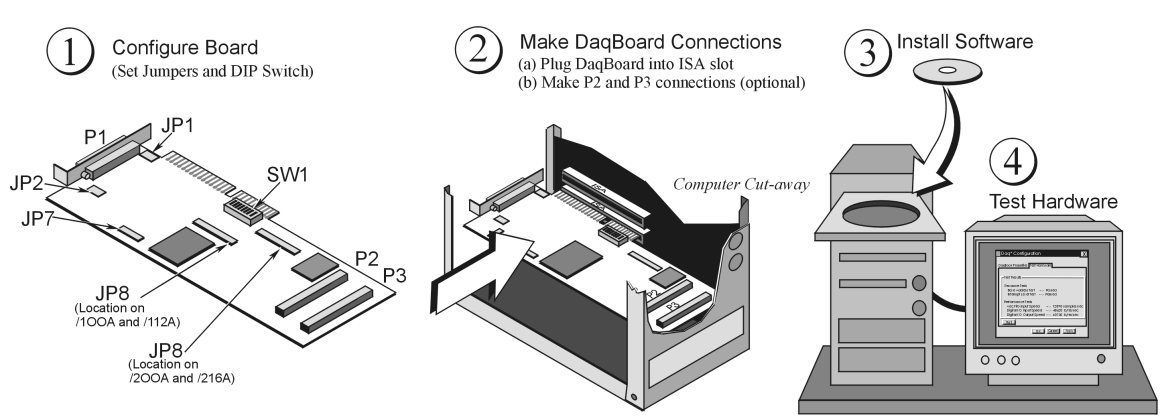

*DaqBoard-ISA Installation Steps, Pictorial Overview*

<span id="page-13-0"></span>**(1) Configure the ISA-DaqBoard** (Set Jumpers and Configure the DIP-Switch)

## **JP1 - External Analog Expansion Power**

### **CAUTION**

**Placing the jumpers on JP1's OCTOUT and –OCLKIN could damage the 8254 timer chip! If either a DBK32A Auxiliary Power Supply or a DBK33 Triple-Output Power Supply Card is used, the JP1 shunt jumpers must be removed, otherwise timer chip damage will occur. Refer to the DBK32A, DBK33, and** *Power Management* **sections of the user documentation for more information.**

*If analog option cards (DBKs) are used*, JP1 jumpers are set to provide +15 and -15 VDC to the cards.

*If using a DBK32A or DBK33 Power Supply Card*, remove all jumpers from JP1.

*If no cards are being used*, the counter/timer CTR0 is available, and JP1 must be set as shown in the figure.

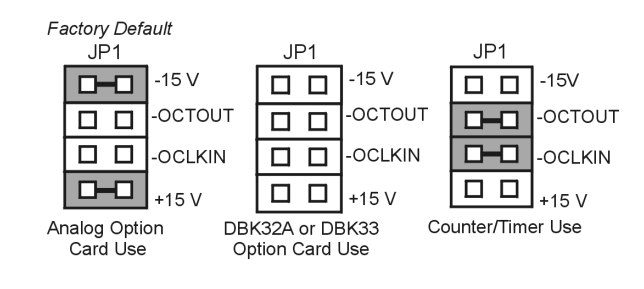

### *JP1 Configurations*

## **JP2 - DAC Reference Voltage and SSH (Simultaneous Sample and Hold)**

**CAUTION** 

**In regard to JP2, the SSH jumper must be removed if you are using EXT DAC0 or EXT DAC1. See the user's manual for details.**

JP2 selects an **Internal** (*default*) or **External** reference voltage for the two separate analog outputs.

JP2 also selects **SSH** (*default*) for applications using one or more of the following: DBK2, DBK4, DBK5, DBK7, DBK17, DBK50, or DBK51.

**We recommend that you leave the JP2 jumpers at their factory default setting (see figure at right). Refer to the JP2 material in chapter 3 prior to making changes.**

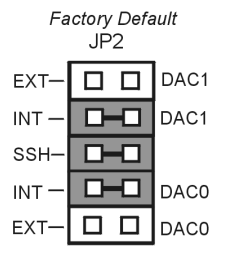

### **JP7 – Calibration**

Leave JP7 in the default position. Only use JP7 during calibration.

### **JP8 – DMA and Interrupt**

**Interrupt Selection**. ISA-type DaqBoards may be set to interrupt the PC when certain hardware conditions occur. The interrupt may be set to IRQ level 10, 11, 12, 14 or 15. DaqBoard's IRQ level cannot be shared with another device. To disable interrupt assistance and background transfers you can configure JP8 to "Open Interrupt." See the "Open Interrupt" setting in the following figure.

**DMA Selection**. Direct Memory Access (DMA) configuration provides for:

- (a) high-speed data transfer from the ADC FIFO, or
- (b) high-speed data transfer to the DAC FIFO.
- **Note**: Only DMA channels 5-7 (of an ISA AT machine's seven channels) are available to DaqBoard.

Set DRQ and DACK jumpers to the desired DMA channels. Note that DaqBoard does not share DMA channels.

Set the DMA jumpers to OPEN when other devices will be using DMA channels 5, 6 and 7.

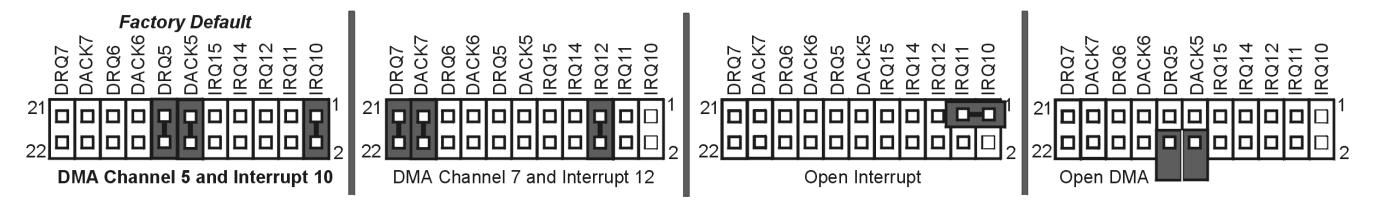

### **SW1 - Base Address**

SW1's factory default is 300 Hex. If 300 Hex presents an address conflict, set a new SW1 address within the range of 1FF to 3FF (256 to 1023 Decimal). Note that the address must be on a 4-byte boundary.

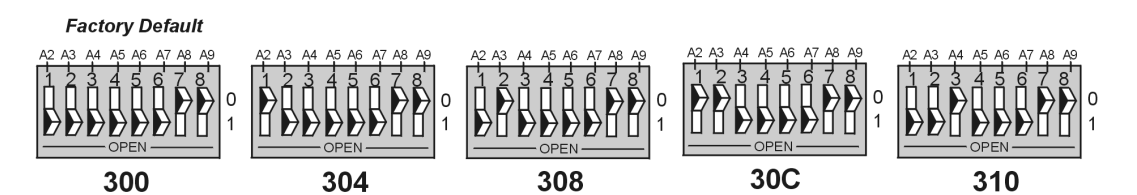

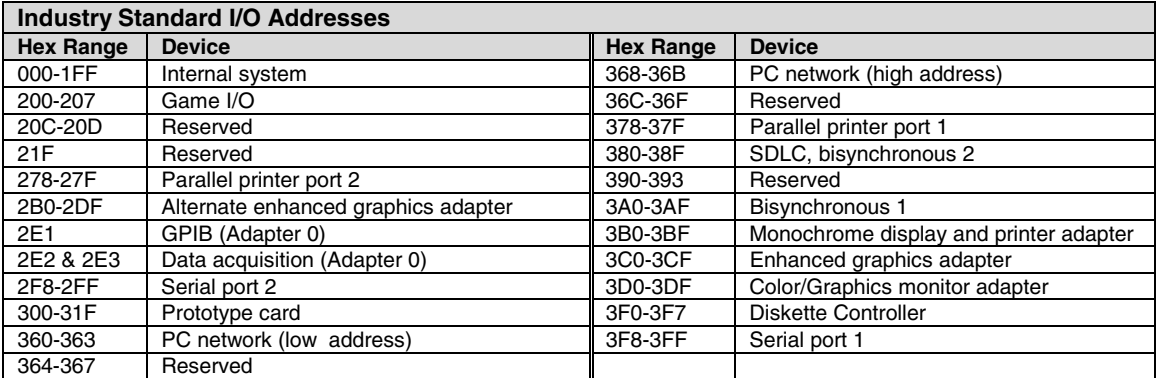

**Notes:**

(1) SW1's address must be unique, i.e., not used by another device.

(2) I/O addresses, hex 000 to 0FF, are reserved for system board I/O.

(3) Hex 100 to 3FF are available on the I/O channel.<br>(4) Although the above table represents industry sta

Although the above table represents industry standards, some systems may vary.

## <span id="page-15-0"></span> **(2) Make ISA-DaqBoard Connections**

Before connecting your ISA-type DaqBoard, you should review the following connector descriptions.

**P1 Analog I/O**. Provides 16 analog input channels, 2 analog output channels, a 16-bit counter/timer, four TTL inputs and outputs, and various signals for driving expansion cards.

**P2 Digital I/O**. Provides three 8-bit TTL programmable I/O ports and external interrupt input. To ensure reliable operation, for P2 expansion cables **do not exceed 14 inches per attached DBK card**.

**P3 Frequency I/O**. Provides five 16-bit counters and 16 high-speed digital inputs and external interrupt input.

- (a) Turn power OFF to the PC and all attached equipment.
- (b) Remove the PC's cover. *Refer to your PC Owner's Manual as needed*.
- (c) Choose an empty 16-bit ISA slot. Loosen and remove the screw at the top of the slot's blank adapter plate. Then slide the plate up and out to remove. *Refer to your PC Owner's Manual as needed*.
- (d) Align DaqBoard's edge-connector with the desired ISA slot, and with the PC's corresponding rear-panel slot. Gently press the board into the ISA slot.
- (e) Secure the board by inserting the rear-panel adapter-plate screw.
- (f) *If using P2, P3, or both*, connect CA-60 cables to the appropriate *on-board* P2 and/or P3 headers (see figure). Secure the P2 and P3 panel connectors to the computer's back panel, as applicable.
- (g) Replace the computer's cover. Plug in all cords and cables; then apply power to the PC.

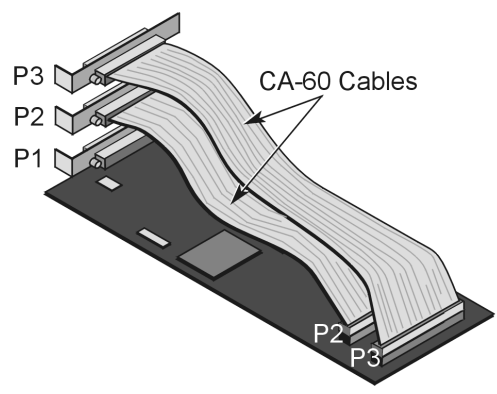

*DaqBoard's I/O Connectors* If used, P2 and P3 require cable CA-60.

## **(3) Install Software and Product Support Documentation**

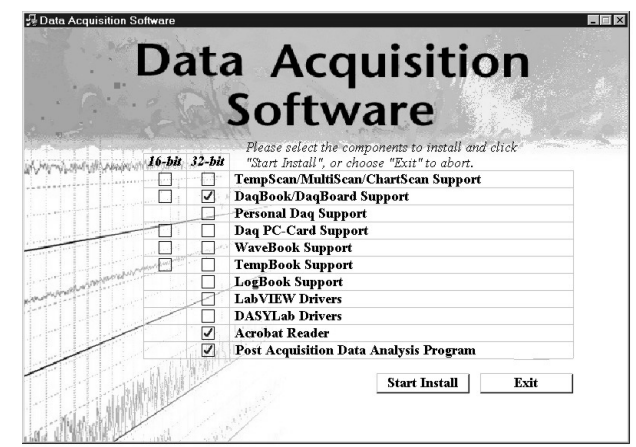

*Data Acquisition Software, Master Setup Screen*

- (a) Remove previous version Daq device drivers, if present. You can do this through Microsoft's Add/Remove Programs feature by navigating from your desktop as follows: **Start** ⇒ **Settings** ⇒ **Control Panel** ⇒ **Add/Remove Programs**
- (b) Place the Data Acquisition CD into the CD-ROM drive. *Wait for PC to auto-start the CD. This may take a few moments, depending on your PC.* If the CD does not auto-start, use the Desktop's Start, Run, Browse feature.
- (c) If a Licensing Agreement appears, read over the agreement, then click "Agree." The Data Acquisition Software Master Setup Screen appears (see previous figure).
- <span id="page-16-0"></span>(d) Select **DaqBook/DaqBoard Support.** *For Windows95/98/Me/NT/2000/XP*, select **32-bit**. *If using Windows3.1, or DOS,* select **16-bit** instead of 32-bit.
- (e) *If you do not have Acrobat Reader version 4.0 or greater* installed on your PC, select **Acrobat Reader**. This will enable you to read and print documentation that is included on the install CD-ROM. Note that PDF versions of the documents are automatically installed onto your hard drive. The default location is the Programs directory. It can be accessed from the Windows Desktop via the Start button.
- (f) Select **Post Acquisition Data Analysis Program**. Refer to the Post Acquisition Data Analysis Program document module (e.g. DIAdem, PostView, eZ-View) for information. A copy of the applicable document module is included in this manual.
- (g) Click "**Start Install**" and follow the screen prompts.

## **(4) Test Hardware**

Use the following steps to test your ISA-type DaqBoard.

- (a) Run the **Daq Configuration** control panel applet.
- (b) Click "**Add Device**."
- (c) Select your DaqBoard model from the "**Device Type**" scroll box and click **OK**.
- (d) Select your DaqBoard from the "**Device Inventory**" window and click "**Properties**."
- (e) Ensure settings are correct, and make changes if needed.
- (f) Select the "**Test Hardware"** tab.
- (g) Click the "**Resource Test**" button.
- (h) Click the "**Test**" button.

Test results should be displayed within a few seconds. Note that test results have two components: **Resource Tests** and **Performance Tests.**

**Note:** Testing the DaqBoard device may, in some cases, cause the system to hang. If test results are not displayed in 30 seconds or the system does not seem to be responding, reboot the system. Upon power-up, re-enter the Daq Configuration and change DaqBoard configuration settings to those that work properly.

### **Resource Tests**

The resource tests are intended to test system capability for the current device configuration. These tests are pass/fail.

Resource test failure may indicate a lack of availability of the resource or a possible resource conflict.

- *Base Address Test* Tests the base address for the selected ISA bus. Failure of this test may indicate that the bus is not properly configured within the system. See relevant operating system and computer manufacturer's documentation to correct the problem.
- *Interrupt Level Test* Tests the ability of the ISA bus to generate interrupts. Failure of this test may indicate that the ISA bus may be currently unable to generate the necessary hardware interrupt.

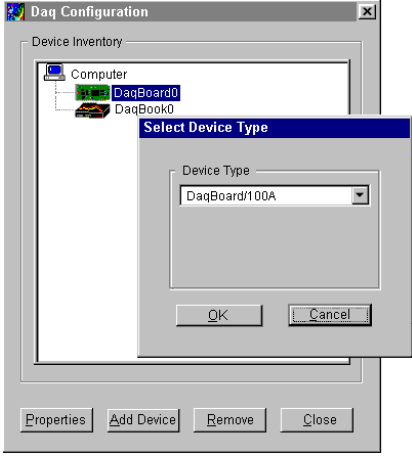

*Device Inventory and Device Type Windows*

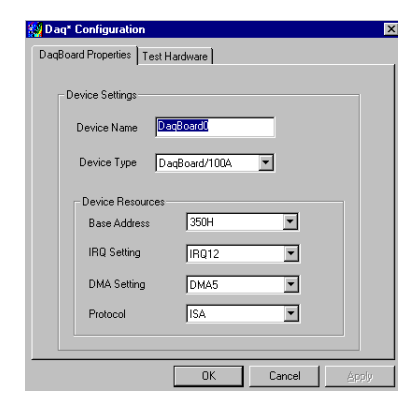

*DaqBoard Properties Tab*

### **Performance Tests**

Performance tests check various DaqBoard functions with the current device configuration. These tests give quantitative results for each supported functional group. The results represent maximum rates at which the various operations can be performed. Note that the rates depend on selected ISA protocol and will vary according to bus hardware capabilities.

- *ADC FIFO Input Speed* Tests the maximum rate at which data can be transferred from the DaqBoard's internal ADC FIFO to computer memory, through the PC's ISA bus. Results are given in samples/second, where a sample (2 bytes in length) represents a single A/D value.
- *Digital I/O Input Speed* Tests the maximum rate at which DIO input data can be transferred from DaqBoard's Digital I/O ports to computer memory, through the PC's ISA bus slot. Results are given in bytes/second.
- *Digital I/O Output Speed* Tests the maximum rate at which DIO output data can be transferred from the computer's memory to DaqBoard's Digital I/O ports, through the PC's ISA bus slot. Results are given in bytes/second.

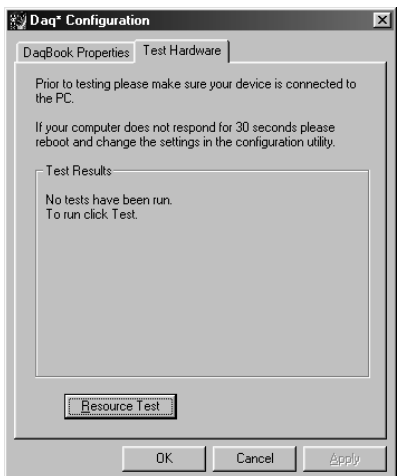

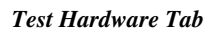

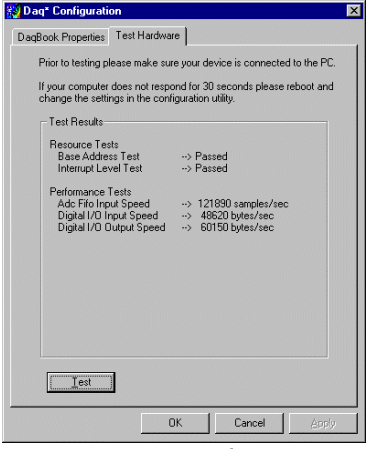

*Test Results*

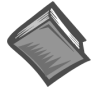

**Reference Note:** If you experience difficulties, please consult other sections of this manual and to the additional user documentation before calling technical support. User documentation is included on your data acquisition CD, and is installed automatically as a part of product support, when your software is installed. The default location is in the **Programs** directory.

Note that hardcopy versions of the manuals can be ordered from the factory.

### <span id="page-18-0"></span>Applies to DaqBoard/100A, /112A, /200A, and /216A

```
Overview …… 3-1
Performance Factors …… 3- 1
Switches and Jumpers …… 3- 3
    Base Address (SW1) …… 3- 3
    External Analog Expansion Power (JP1) …… 3- 4
    DAC Reference Selection (JP2) …… 3- 4
    DMA and Interrupt Selection (JP8) …… 3- 5
Connections …… 3- 5
    P1, DB37 Pinout, Analog I/O …… 3-7
    P2, DB37 Pinout, Digital I/O …… 3-8
    P3, DB37 Pinout, Pulse/Frequency/High-Speed Digital I/O …… 3-9
```
## **Overview**

The DaqBoard/100A, /112A, /200A, and /216A are 100 kHz ISA-bus plug-in boards that provide analogto-digital conversion with a wide selection of signal-conditioning, signal expansion, and software support. ISA-DaqBoards feature an on-board 512-location sequencer that lets you select any channel and gain combination and configure each channel for unipolar or bipolar operation.

Analog input capabilities are flexible. The A/D maximum sample rate is 100 kHz (divide by number of channels for scan rate) with a 16-channel multiplexer and a programmable-gain input amplifier. Users can expand channel capacity to 256 analog inputs via expansion modules for multiplexing RTDs, thermocouples, strain gages, anti-aliasing filters, and simultaneous sample and hold amplifiers. Expansion cards and modules attach to the P1 I/O connector. Refer to the *[Connections](#page-22-0)* section beginning on [page 3-5.](#page-22-0) The P1 DB37 interface is compatible with multiplexers and signal conditioners from several manufacturers.

Input power for the DaqBoard comes from the host computer's bus. Output power from the P1 connector includes +5 VDC (pin 1) and ±15 VDC (pins 21 and 2). The section beginning o[n page 3-4 en](#page-21-0)titled, *[External Analog Expansion Power](#page-21-0)* (JP1), explains how to set JP1 based on power use in the system. Related information is included in the *Power Management* section of the *DBK Option Cards and Modules User's Manual* (p/n OMB-457-0905).

Each ISA-DaqBoard provides 16 analog inputs (expandable up to 256), 2 analog outputs, and 4 digital inputs and outputs. DaqBoard/100A and DaqBoard/200A have additional digital I/O and counter/timer capabilities. The various DaqBoard models have either 12-bit or 16-bit resolution. 12-bit models include DaqBoard/100A and DaqBoard/112A. 16-bit models include DaqBoard/200A and DaqBoard/216A.

## **Performance Factors**

The DaqBoard performs 100 kHz scan sequences and provides programmable delays from 10 µs to 12 hours. The unit's 100 kHz conversion rate fixes the time skew between channels at 10 µs. The 512-location scan sequencer allows selection of the input amplifier gain for each channel. The DaqBoard/100A and DaqBoard/200A can scan 16 digital inputs in the same sequence used for analog inputs (such inputs are thus time-correlated). Optional simultaneous-sample-and-hold (SSH) cards enable ISA-DaqBoards to sample up to 256 channels at the same instant. Scanning and timing specifications are met even with a full complement of expansion modules. All types of transducers are scanned within the same scan group without PC intervention.

ISA-type DaqBoards offer a wide selection of triggering capabilities. The scan can be triggered by software, a TTL signal, or an analog input level (including slope). The trigger is hardware-based to minimize trigger latency to less than 10  $\mu$ s.

Two data transfer modes are supported:

- DMA
- Fast I/O to data memory via block move instruction REP INSW.

Real-time data can be collected at 100 K readings/s.

This following block diagram can be applied to DaqBoard-ISA models /100A, /112A, /200A, and /216A.

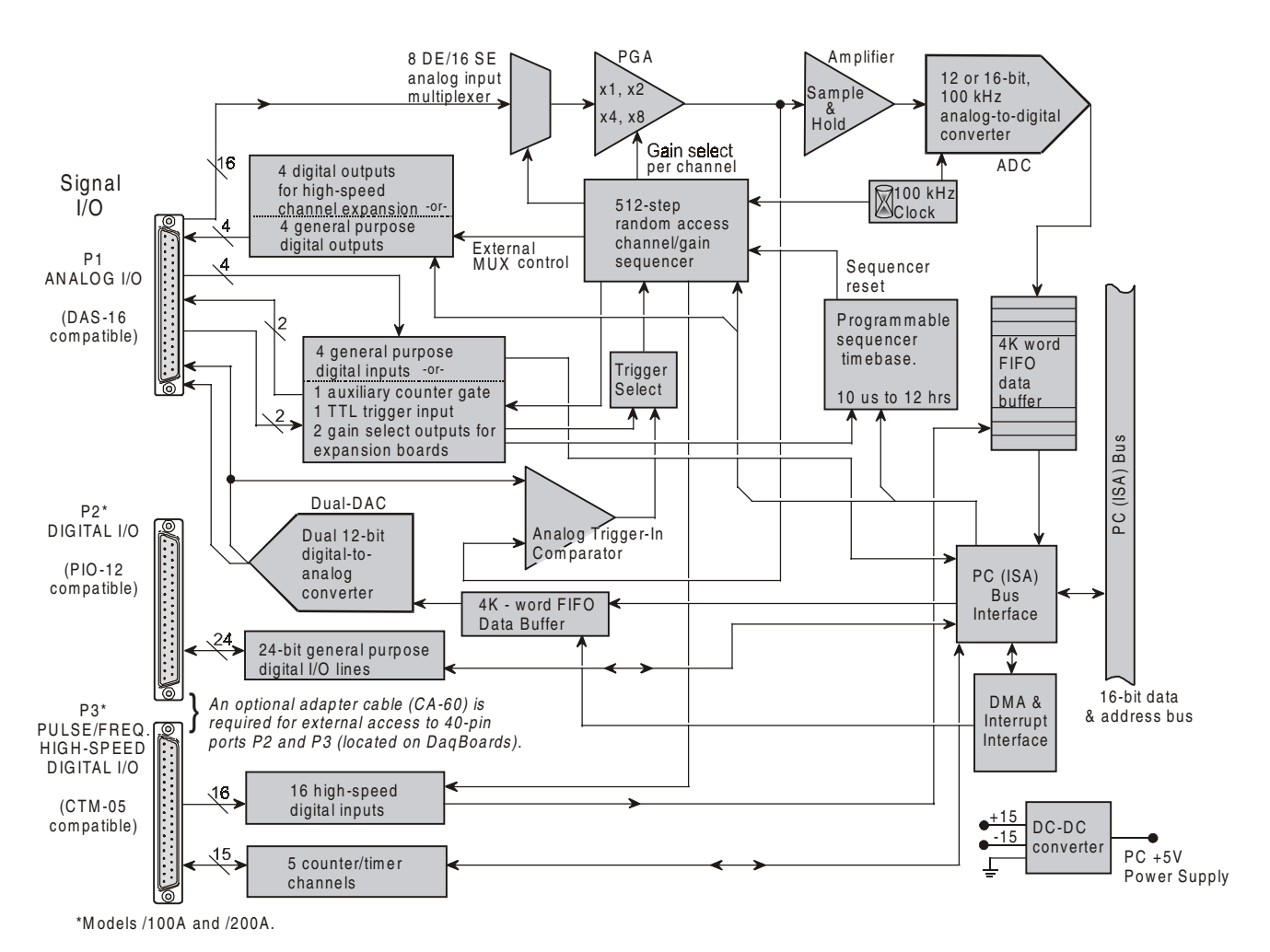

*B lock D iagram for D aqBoard M odels /100A , /112A . /200A , /216A Block Diagram for DaqBoard Models /100A, 112A, 200A, and 216A*

## <span id="page-20-0"></span>**Switches and Jumpers**

To ensure that the desired mode of operation is obtained, the ISA-type DaqBoards must be configured. This is accomplished via on-board jumpers and a DIP-switch. Although the configuration of all four DaqBoard-ISA models is similar, jumper locations differ, as can be seen in the following figures.

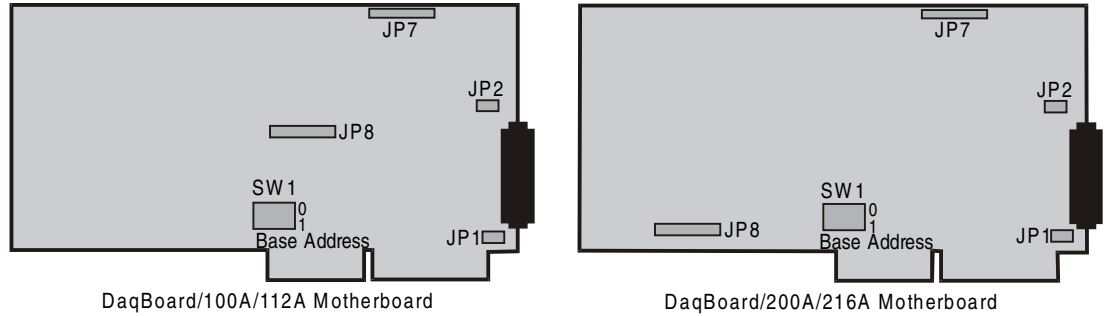

### *Location of DaqBoard Jumpers*

The following DIP-switch and jumpers must be properly set to ensure the desired mode of operation:

- SW1 Base Address
- JP1 External Analog Expansion Power
- JP2 DAC Voltage Reference Header
- JP7 –Reserved for factory use.
- JP8 Interrupt & DMA

### **Base Address (SW1)**

The computer must know the DaqBoard's base address. Check the base address setting (3-digit hex) on SW1, the Base Address switch. The factory default is 300 hex (within the standard range for a prototype card; see table). If the default value does not work, you must select an address within 200 to 3FF (256 to 1023 decimal). In addition, the address must be on a 4-byte boundary, and it must not conflict with addresses already in use.

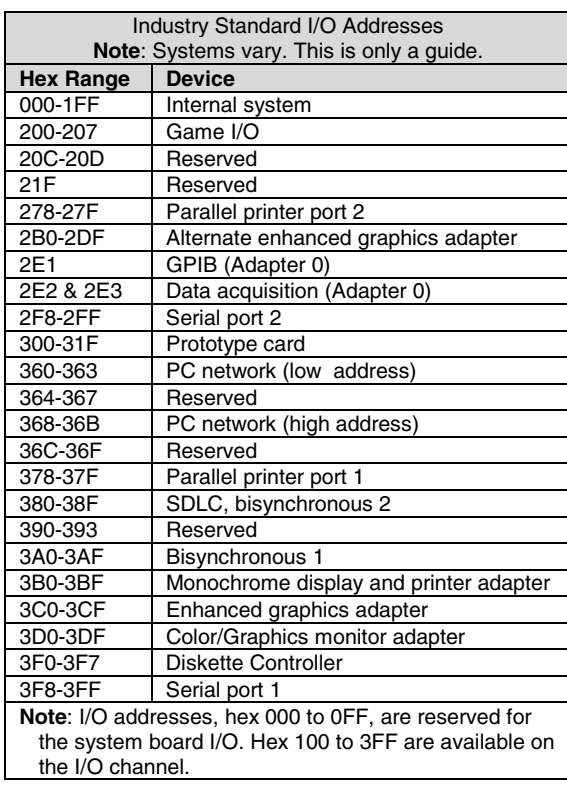

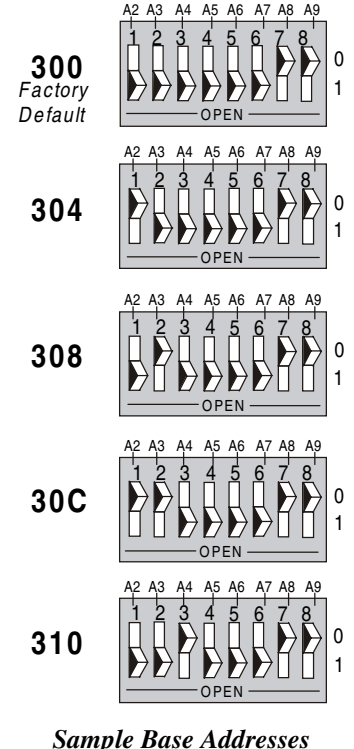

*on SW1*

## <span id="page-21-0"></span>**External Analog Expansion Power (JP1)**

The JP1 4×2 header has 3 possible settings. If analog option cards (DBKs) are used, the JP1 pins are set to provide  $\pm$ 15 VDC to the cards. If such cards are not used, the counter/timer CTR0 is available, and JP1 must be set accordingly. The default setting is for use of analog option cards.

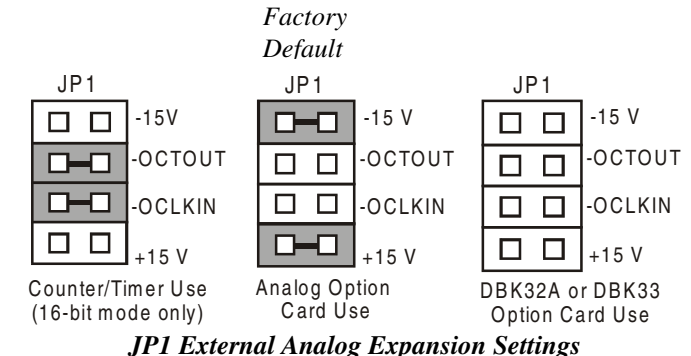

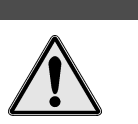

**CAUTION** 

**If using a DBK32A Auxiliary Power Supply or a DBK33 Triple-Output Power Supply Card, the JP1 shunt jumpers must be entirely removed. Placing the jumpers on -OCTOUT and -OCLKIN will damage the 8254 timer chip.**

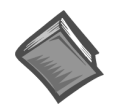

### **Reference Note**:

Refer to the *Power Management* section of the *DBK Option Cards and Modules User's Manual* (p/n OMB- 457-0905), as needed.

### **DAC Reference Selection (JP2)**

The JP2 5×2 header allows you to select internal or external voltage references for the two separate analog outputs. If the internal -5 VDC reference is selected, either DAC can output from 0 to +5 VDC as the register count varies from 0 to 4095 (12-bit). If an external voltage reference is desired (up to 10 VDC in either polarity), the shunt jumpers must be set accordingly. There is also a provision to allow the outputting of a simultaneous Sample-Hold command signal on the DAC1-REFIN pin with the DAC1 set up for an internal reference.

## **CAUTION**

**The SSH setting cannot be used at the same time as a DAC1 external reference due to a potentially damaging conflict on P1 pin #26. The defaults are both DAC0 and DAC1 set to Internal Reference.**

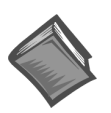

### **Reference Note**:

The SSH setting is used with DBKs: 2, 4, 5, 7, 17, 50, and 51. In regard to specific DBK information, refer to the *DBK [Option Cards](#page-0-0) and Modules User's Manual* (p/n OMB-457-0905), as needed.

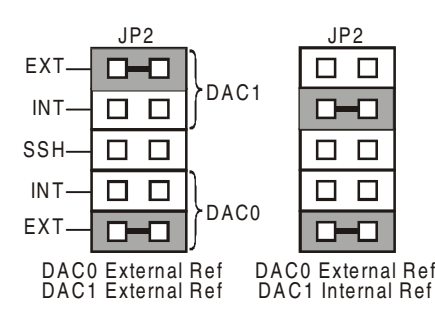

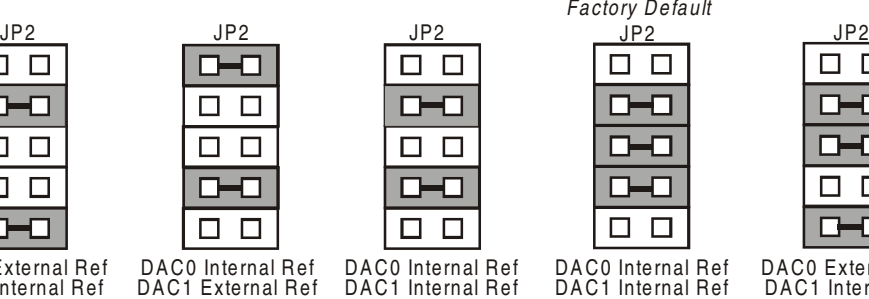

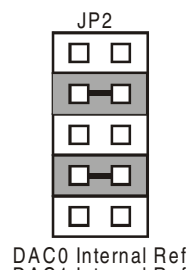

DAC1 Internal Ref

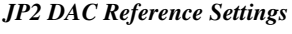

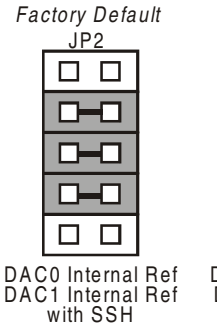

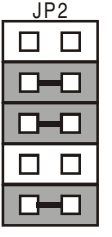

DAC0 External Ref DAC1 Internal Ref with SSH

## <span id="page-22-0"></span>**DMA and Interrupt Selection (JP8)**

The JP8 11×2 header determines both the interrupt IRQ level and the Direct Memory Access (DMA) channel for control of background data transfers. The preset default is for DMA channel 5 and for Interrupt 10 (see figure).

- **Interrupt Selection**. The DagBoard may be set to interrupt the PC when certain hardware conditions occur. The main board interrupt may be set to IRQ level 10, 11, 12, 14 or 15. The DaqBoard's IRQ level cannot be shared with any other device. Setting the JP8 interrupt jumper to OPEN can disable interrupt assistance and background transfers.
- **DMA Selection**. Direct Memory Access allows high-speed data transfer either from the ADC FIFO or to the DAC FIFO. Only DMA channels 5, 6, and 7 (of an ISA AT machine's seven channels) are available for the DaqBoard. Set both the DRQ and DACK jumpers to the desired DMA channel (the DaqBoard does not share DMA channels). Set the DMA jumpers to OPEN when other devices use DMA channels 5, 6 and 7.

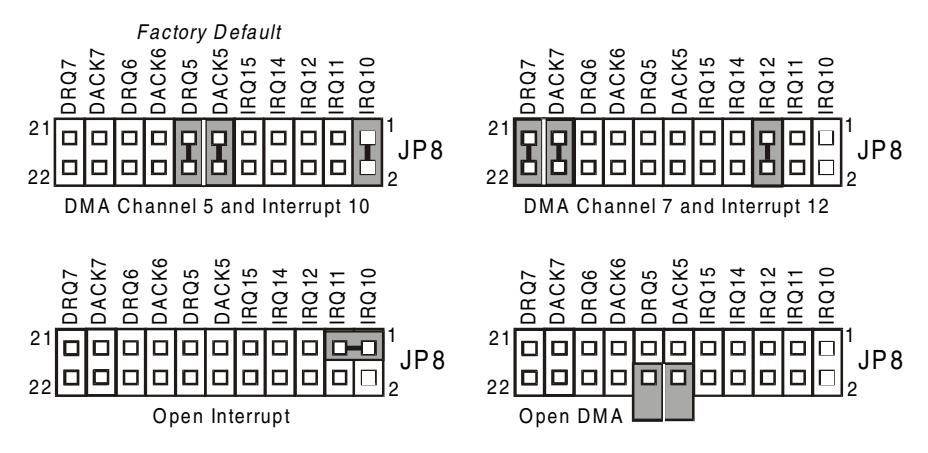

*JP8 DaqBoard DMA and Interrupt Selection*

## **Connections**

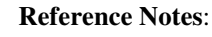

- $\geq$  This section pertains to connections and pinouts for ISA-type DaqBoard applications.
- ➣ For installation instructions, refer to chapter 2, *[Setup and Startup](#page-12-0)*.

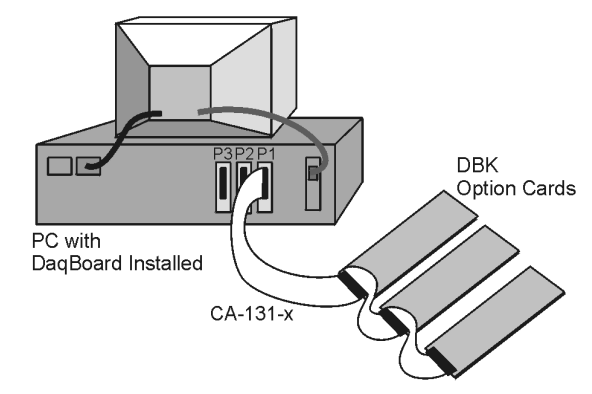

*DaqBoard [ISA type] Multi-Card Cabling*

Expansion cards connect to the ISA-type DaqBoards via one externally accessible P1 DB37 I/O connector, or by two on-board 40-pin headers [for P2 and P3 connections] on the DaqBoard/100A and the DaqBoard/200A. The DBK option cards can be used without an enclosure, or can be installed in a multicard enclosure such as the DBK10, DBK41, or DBK60. The multi-card enclosures can be stacked, making it possible for a system to accommodate a large number of cards.

The P1 connector on the DaqBoard and on each DBK is a DB37 male connector. Connecting DBKs to a DaqBoard is accomplished with a CA-131-x cable, where the x is the number of option cards to be connected; for example, a CA-131-3 cable would be used to attach three DBK option cards to a DaqBoard. Such connections are often referred to as a "daisy-chain." Note that the CA-131-x cables consist of female DB37 connectors.

## **CAUTION**

**Before connecting DBKs to the DaqBoard, power-down all connected units. Failure to do so could result in damage to the DBK or DaqBoard.**

## **CAUTION**

**Do not confuse connectors. Ensure that you only connect P1 I/Os to P1, P2 I/Os to P2, and P3 I/Os to P3. Improper connection may result in equipment damage.**

In addition to P1 ports, DaqBoard/100A and DaqBoard/200A devices have P2 and P3 ports. For these devices a CA-60 cable is required to connect the DaqBoard 40-pin headers with a DB37 connector outside the PC, and then to the DBK option card.

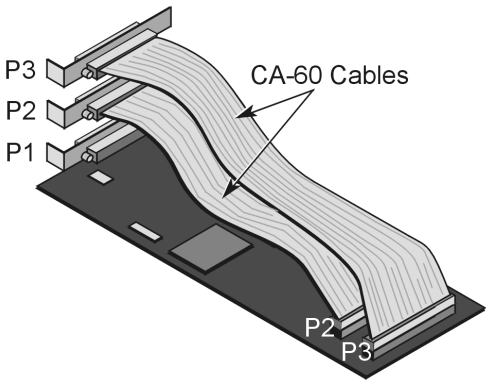

*A DaqBoard with CA-60 Cables for P2 and P3*

- **P1 Analog I/O**. Provides sixteen analog input channels, two analog output channels, a 16-bit counter/timer, four TTL inputs and outputs, and various signals for driving expansion cards.
- **P2 Digital I/O**. Provides three 8-bit TTL programmable I/O ports and external interrupt input.

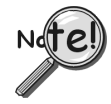

### **P2 expansion cables must be kept relatively short to ensure reliable operation. Do not exceed 14 inches per attached DBK card.**

**P3 Frequency I/O.** Provides five16-bit counters and sixteen high-speed digital inputs and external interrupt input.

To gain access to the DaqBoard port connectors, signals can be connected via CA-131-x cable through a D-shell 37-pin female connector or a DBK11 screw-terminal option card with component sockets.

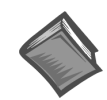

**Reference Notes**: You must set up *DaqView* for the particular DBKs in your system. If you are unfamiliar with the method of setting up DBKs in *DaqView*, or if you need a refresher, refer to one or more of the following:

- $\geq$  the [DaqView d](#page-2-0)ocument module
- ➣ the *[DBK Set Up in DaqView](#page-70-0)* chapter of the DBK Option Cards and Modules User's Manual.
- $\geq$  The DBK document modules, for hardware configuration aspects that require setup in software.

**Note**: As new DBKs become available, be sure to use the latest revision of *DaqView* with the proper configuration options.

<span id="page-24-0"></span>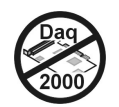

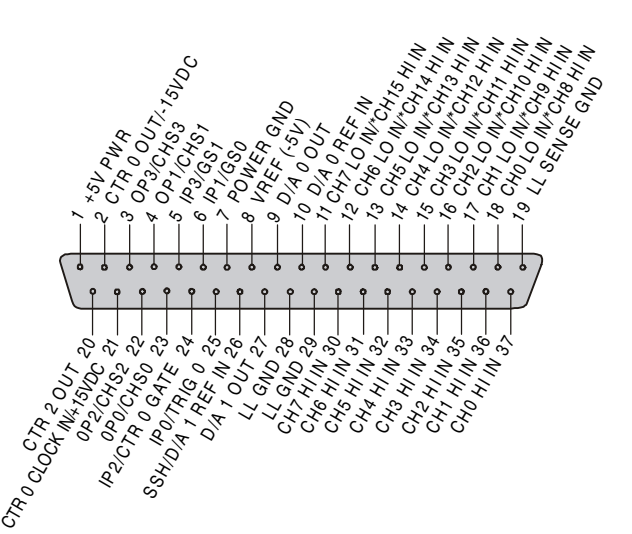

| Pin             | <b>Signal Name</b>                           | <b>Description for P1 Pin Use</b>                                                          |
|-----------------|----------------------------------------------|--------------------------------------------------------------------------------------------|
| 1               | $+5$ PWR                                     | +5 V supply (Refer to Power Management, in the DBK manual).                                |
| $\overline{c}$  | CTR 0 OUT/-15 VDC                            | Counter 0 output (8254 chip)/ -15 V supply (Refer to Power Management, in the DBK manual). |
| 3               | OP 3/CHS 3                                   | Digital out bit 3/channel select line for expansion cards                                  |
| 4               | OP 1/CHS 1                                   | Digital out bit 1/channel select line for expansion cards                                  |
| 5               | IP 3/GS 1                                    | Digital in bit 3/gain select line for expansion cards                                      |
| 6               | IP 1/GS 0                                    | Digital in bit 1/gain select line for expansion cards                                      |
| $\overline{7}$  | POWER GND                                    | Digital ground                                                                             |
| 8               | <b>VREF (-5V)</b>                            | -5 V supply $@$ 10 mA max                                                                  |
| 9               | D/A 0 OUT                                    | Digital to analog converter output ch 0                                                    |
| 10              | D/A 0 REF IN                                 | Digital to analog converter reference in ch 0 (must invert)                                |
| 11              | CH 7 LO IN/CH 15 HI IN                       | Ch 7 LO IN (differential mode)/ch 15 HI IN (single-ended mode)                             |
| $\overline{12}$ | CH 6 LO IN/CH 14 HI IN                       | Ch 6 LO IN (differential mode)/ch 14 HI IN (single-ended mode)                             |
| 13              | CH 5 LO IN/CH 13 HI IN                       | Ch 5 LO IN (differential mode)/ch 13 HI IN (single-ended mode)                             |
| 14              | CH 4 LO IN/CH 12 HI IN                       | Ch 4 LO IN (differential mode)/ch 12 HI IN (single-ended mode)                             |
| 15              | CH 3 LO IN/CH 11 HI IN                       | Ch 3 LO IN (differential mode)/ch 11 HI IN (single-ended mode)                             |
| 16              | CH 2 LO IN/CH 10 HI IN                       | Ch 2 LO IN (differential mode)/ch 10 HI IN (single-ended mode)                             |
| 17              | CH 1 LO IN/CH 9 HI IN                        | Ch 1 LO IN (differential mode)/ch 9 HI IN(single-ended mode)                               |
| 18              | CHOLO IN/CH 8 HI IN                          | Ch 0 LO IN (differential mode)/ch 8 HI IN (single-ended mode)                              |
| 19              | L.L. GND                                     | Low-level ground (analog ground - use with analog inputs and outputs)                      |
| 20              | CTR 2 OUT                                    | Counter 2 output (8254 chip)                                                               |
| 21              | CTR 0 CLOCK IN/+15 VDC                       | Counter 0 clock in (8254 chip)/+15 V supply (Refer to Power Management, in the DBK         |
|                 |                                              | manual).                                                                                   |
| 22              | OP 2/CHS 2                                   | Digital output bit 2/ channel select line for expansion cards                              |
| 23              | OP 0/CHS 0                                   | Digital output bit 0/channel select line for expansion cards                               |
| 24              | IP 2/CTR 0 GATE                              | Digital input bit 2/counter 0 gate (16-bit support only)                                   |
| 25              | IP 0/TRIG 0                                  | Digital input bit 0/trigger 0                                                              |
| 26              | D/A 1 REF IN/SSH                             | Digital-to-analog converter reference in ch 1 (must invert)/ SSH                           |
| 27              | D/A 1 OUT                                    | Digital-to-analog converter output ch 1                                                    |
| 28              | L.L. GND                                     | Low-level ground (analog ground - use with analog inputs and outputs)                      |
| 29              | L.L. GND                                     | Low-level ground (analog ground - use with analog inputs and outputs)                      |
| 30              | CH 7 HI IN                                   | Ch 7 HI IN (single-ended mode or differential mode)                                        |
| 31              | CH 6 HI IN                                   | Ch 6 HI IN (single-ended mode or differential mode)                                        |
| 32              | CH <sub>5</sub> HI <sub>IN</sub>             | Ch 5 HI IN (single-ended mode or differential mode)                                        |
| 33              | CH 4 HI IN                                   | Ch 4 HI IN (single-ended mode or differential mode)                                        |
| 34              | CH3HIIN                                      | Ch 3 HI IN (single-ended mode or differential mode)                                        |
| 35              | CH <sub>2</sub> HI <sub>IN</sub>             | Ch 2 HI IN (single-ended mode or differential mode)                                        |
| 36              | CH <sub>1</sub> H <sub>I</sub> <sub>IN</sub> | Ch 1 HI IN (single-ended mode or differential mode)                                        |
| 37              | CH 0 HI IN                                   | Ch 0 HI IN (single-ended mode or differential mode)                                        |

**Notes**:

(1) Software configuration commands determine P1 digital I/O pin functions.

(2) Actual shunt-jumper placement is required to provide ±15 VDC to expansion cards or disconnect internal DAC references to allow externally selected DAC references.

(3) Digital I/O is not available with DBKs due to line use for addressing. "/" indicates the pin can be used for either function but not both at the same time.

(4) DaqBoard [ISA-Type] P1 is compatible with Metrabyte DAS-16.

(5) The pinout is for ISA-type DaqBoards. It does not apply to PCI or cPCI type DaqBoards.

## <span id="page-25-0"></span>**P2, DB37 Pinout Digital I/O Connections for ISA-Type DaqBoards**

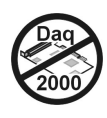

The DaqBoard [ISA-Type] P2 interface is available on:

DaqBoard/100A DaqBoard/200A

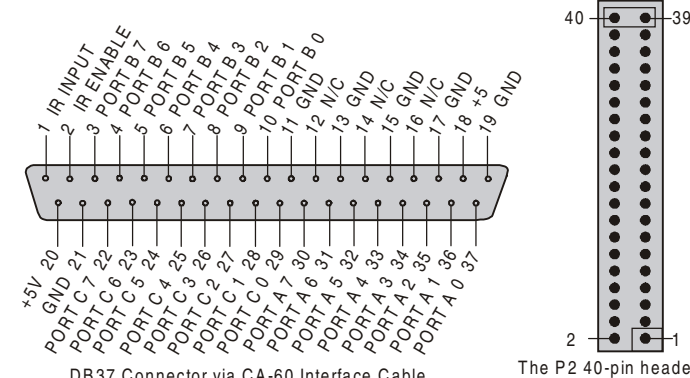

DB37 Connector via CA-60 Interface Cable

1 The P2 40-pin header does not have a direct pin-to-pin correlation w ith the P2 D B37 con nector.

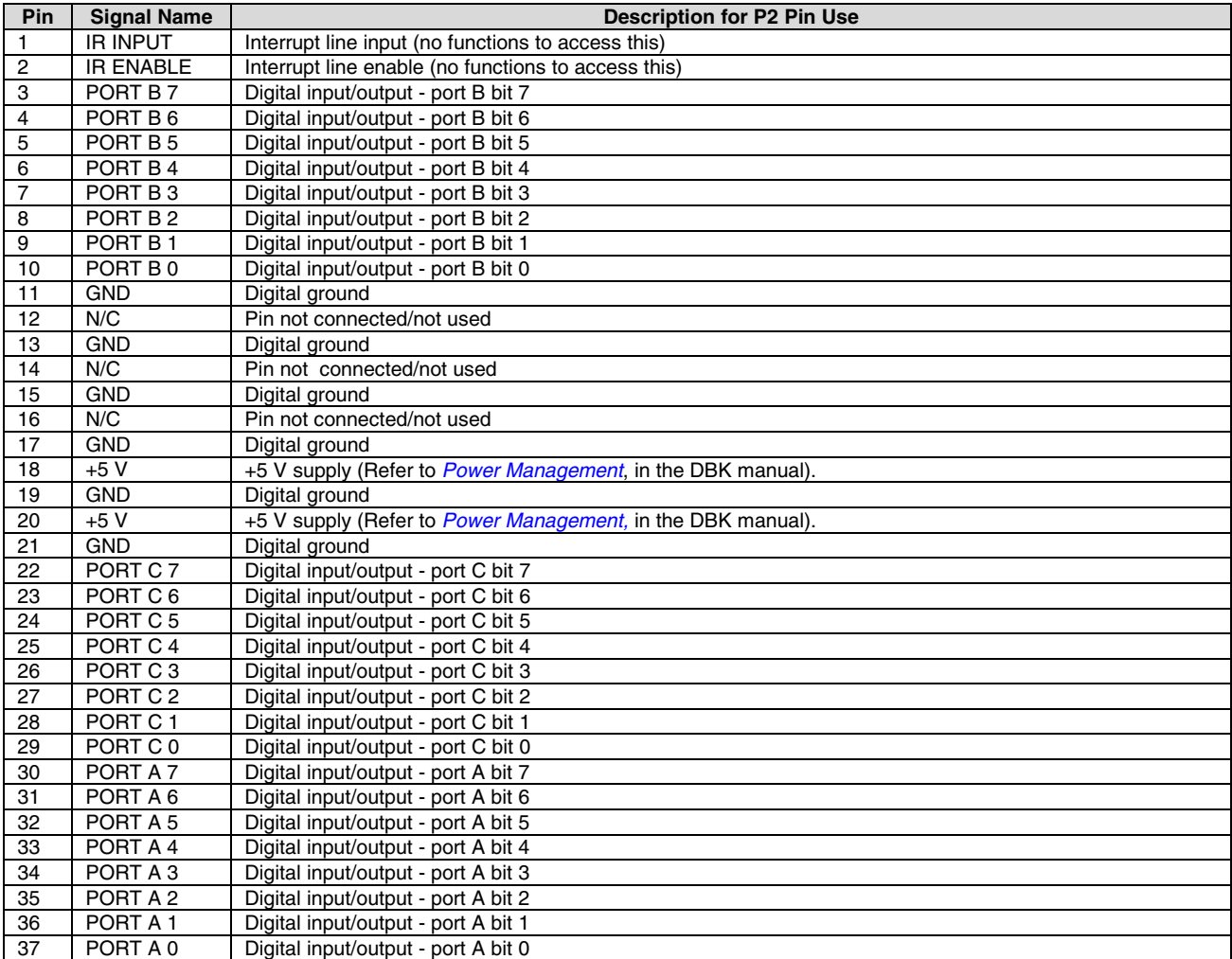

**Note**: No local lines are available if digital expansion cards are in use.

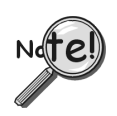

.

### **P2 expansion cables must be kept relatively short to ensure reliable operation. Do not exceed 14 inches per attached DBK card.**

**Note**: The pinout is for ISA-type DaqBoards. It does not apply to PCI or cPCI type DaqBoards.

## <span id="page-26-0"></span>**P3, DB37 Pinout Pulse/Frequency/High-Speed Digital I/O for ISA-Type DaqBoards**

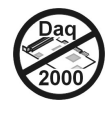

The DaqBoard P3 interface is available on:

DaqBoard/100A DaqBoard/200A

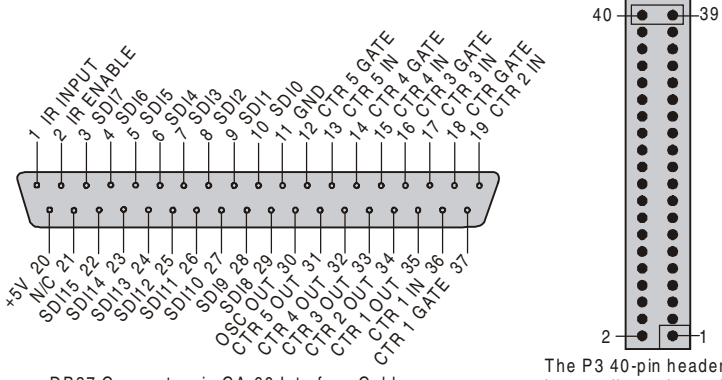

DB37 Connector via CA-60 Interface Cable

The P3 40-pin header does not have a direct pin-to-pin correlation w ith the P3 D B 37 con nector.

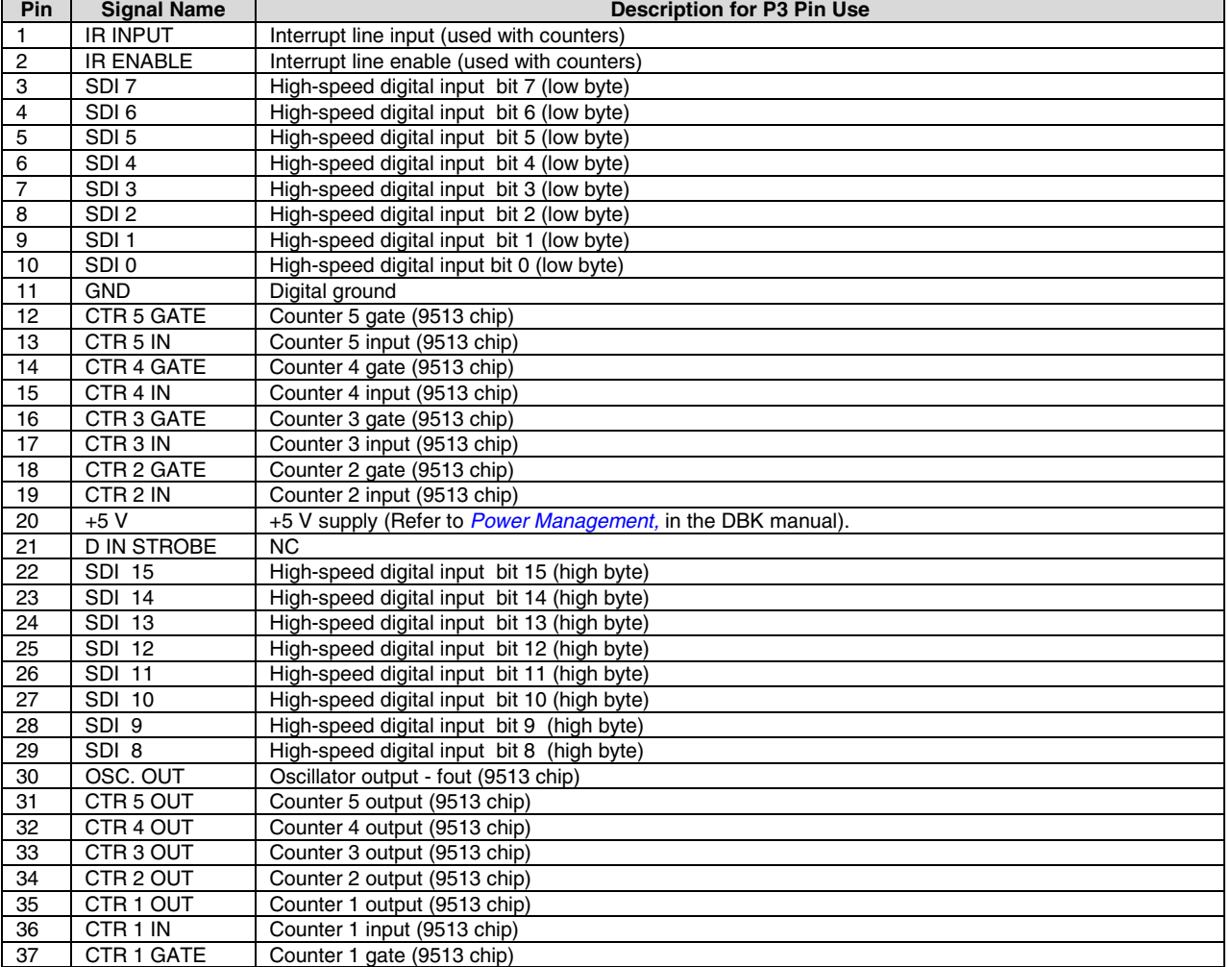

**Note**: The pinout is for ISA-type DaqBoards. It does not apply to PCI or cPCI type DaqBoards.

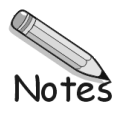

<span id="page-28-0"></span>**Introduction…… 1 [How Do DBKs Connect to the Data Acquisition Device? …… 2](#page-29-0) [DBK Identification Tables ….. 3](#page-30-0)** [Analog Output DBKs ……](#page-30-0) 3 [Digital I/O Control DBKs ……](#page-30-0) 3 [Analog Signal Conditioning DBKs ……](#page-30-0) 3 [Expansion and Terminal Panel Connection DBKs ……](#page-31-0) 4 [Power Supply DBKs ……](#page-31-0) 4 **[Tips](#page-31-0) [on](#page-31-0) [Setting](#page-31-0) [up](#page-31-0) [a](#page-31-0) [Data](#page-31-0) [Acquisition](#page-31-0) [System](#page-31-0) [……](#page-31-0) [4](#page-31-0) [Power Supplies and Power Connectors ……6](#page-33-0) [An Introduction to Power-Related DBKs ….. 7](#page-34-0) [Calculating Your System's Power Needs …… 9](#page-36-0) [Additional Reading ….. 11](#page-38-0)**

### **CAUTION**

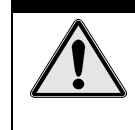

**Turn off power to all devices connected to the system before connecting cables or setting configuration jumpers and switches. Electrical shock or damage to equipment can result even under low-voltage conditions.**

### **CAUTION**

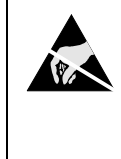

**The discharge of static electricity can damage some electronic components. Semiconductor devices are especially susceptible to ESD damage. You should always handle components carefully, and you should never touch connector pins or circuit components unless you are following ESD guidelines in an appropriate ESD controlled area. Such guidelines include the use of properly grounded mats and wrist straps, ESD bags and cartons, and related procedures.**

## **Introduction**

The term "DBK" typically refers to a card or module that is used to expand or enhance a primary data acquisition device, such as a DaqBook, DaqBoard, or LogBook. As will be seen in the upcoming DBK identification tables, DBKs provide a wide variety of data acquisition functions. Depending on the DBKs used, one or more of the following can be realized:

- signal conditioning
- analog output
- digital I/O
- channel expansion
- supplying powering to another acquisition device
- providing an interface for different connectivity.

<span id="page-29-0"></span>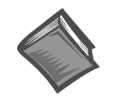

**Reference Notes**: During software installation, Adobe® PDF versions of user manuals will automatically install onto your hard drive as a part of product support. The default location is in the **Programs** directory, which can be accessed from the *Windows Desktop*. Refer to the PDF documentation, especially the *DBK [Option Cards](#page-0-0) and Modules User's Manual* (p/n OMB-457-0905) for details regarding both hardware and software in relevant to DBKs.

A copy of the Adobe Acrobat Reader® is included on your CD. The Acrobat Reader provides a means of reading and printing the PDF documents. Note that hardcopy versions of the manuals can be ordered from the factory.

## **How Do DBKs Connect to the Data Acquisition Device?**

Each DBK connects to the primary data acquisition device; e.g., a DaqBook, DaqBoard, or LogBook, through one of three 37-pin ports, which are designated as follows:

- P1 Analog I/O
- P2 Digital I/O
- P3 Pulse/Frequency/High-Speed Digital I/O

Depending on the primary data acquisition device, connectivity issues differ slightly. This will be made clear by the figures and accompanying text that follow.

For DaqBooks, ISA-Type DaqBoards, and LogBooks, DBK connections are not made directly to the port, but through a CA-37-x ribbon cable, where "x" indicates the number of expansion devices that can be connected. For example, in addition to providing a DB37 connector to interface with the primary data acquisition device, a CA-37-3 cable includes three additional DB37 connectors. These provide a means of adding three DBKs to one port. Use of a CA-37-16 cable will allow up to 16 DBKs to be added. The CA-37-x cable system is excellent for DaqBooks, LogBooks, and ISA-type DaqBoards.

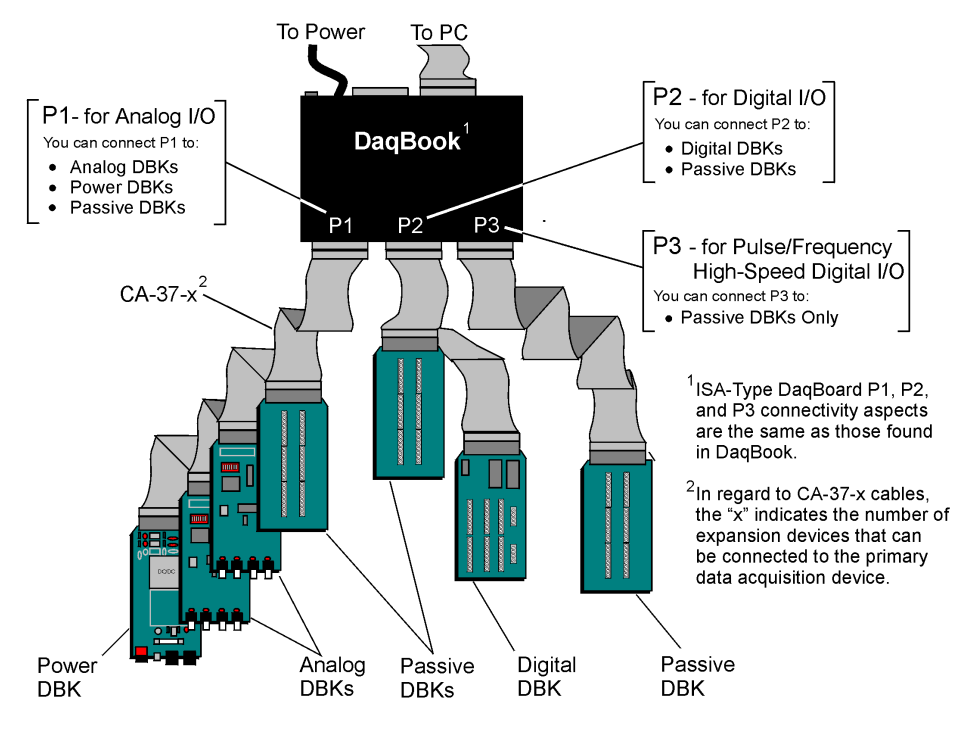

*Connecting DBKs to a DaqBook*

The above figure applies to LogBooks, DaqBooks, and ISA-type DaqBoards. As will be seen elsewhere in the documentation, some models do not include all three connectors (P1, P2, and P3).

## <span id="page-30-0"></span>**DBK Identification Tables**

### **Analog Output DBKs**

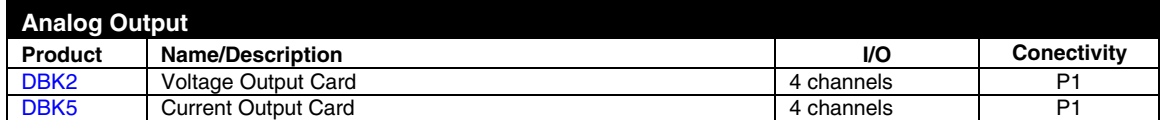

## **Digital I/O Control DBKs**

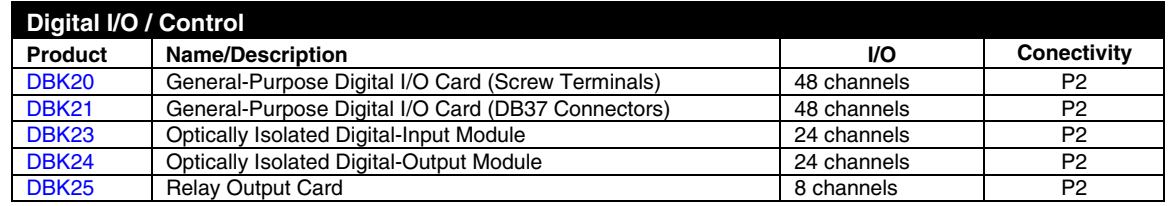

## **Analog Signal Conditioning DBKs**

The DBKs that are used for analog signal conditioning attach to transducers and condition their outputs into analog voltages. An A/D converter, located in the primary acquisition device, measures the analog voltages. There are many signal-conditioning solutions available (and more are in development). Note that DBK high-capacity modules require more circuitry than can fit on a compact card.

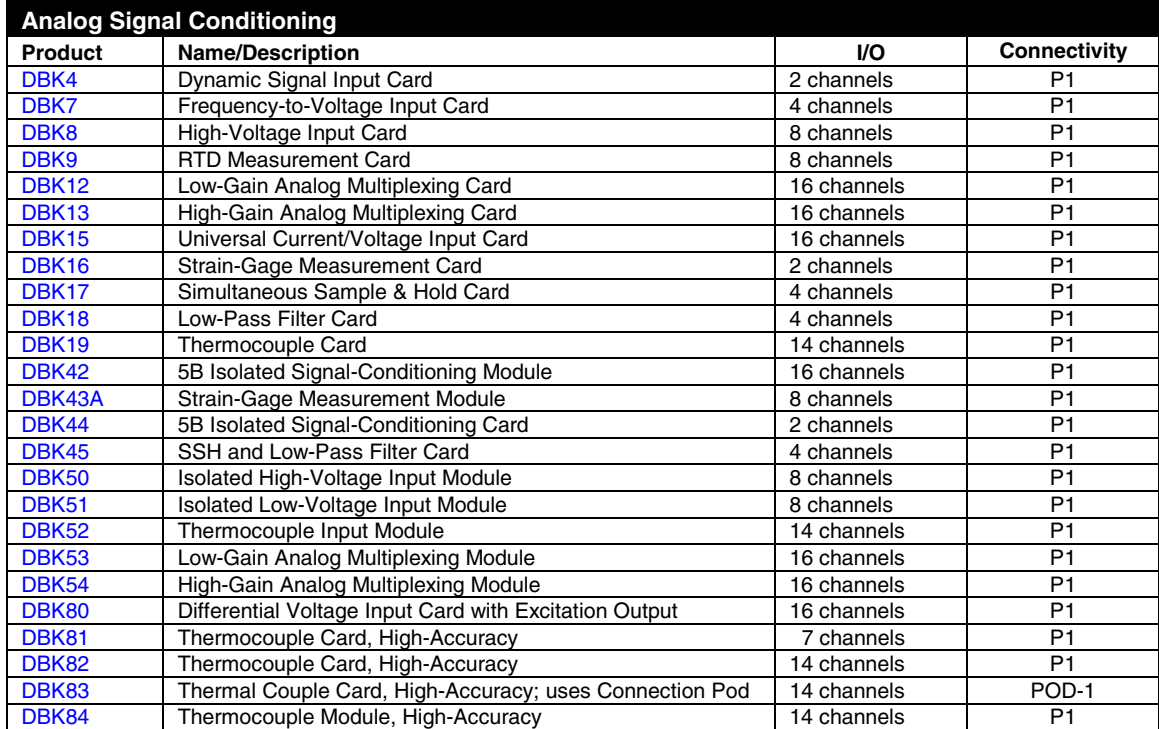

### <span id="page-31-0"></span>**Expansion and Terminal Panel Connection DBKs**

The following DBKs offer provide various expansion and connection options. The stackable 3-slot DBK10 low-profile enclosure can be used for up to three DBKs. If a system has more than 3 DBKs, the 10-slot DBK41 can be used. Several DBK41s can be daisy-chained to accommodate many DBKs in one system.

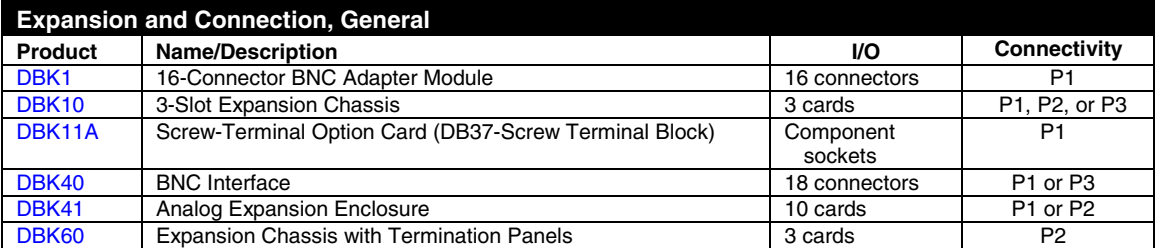

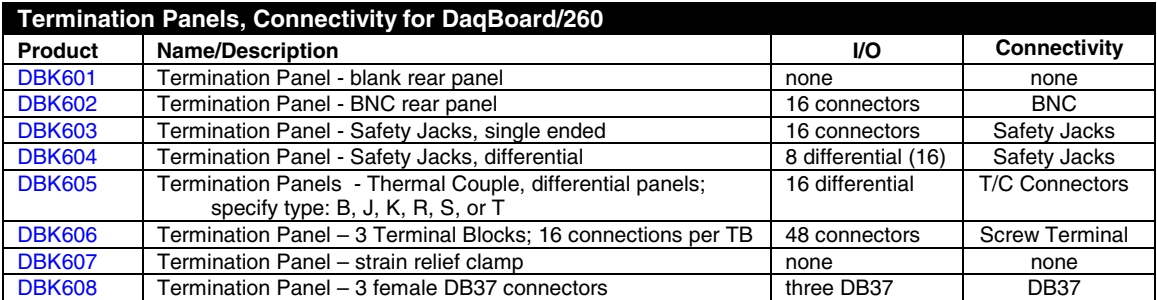

### **Power Supply DBKs**

Power supply type DBKs are typically used in laboratory, automotive, and field applications. Input power can come from any +10 to +20 VDC source, or from an AC source by using an appropriately rated AC-to-DC adapter. The DBK30A rechargeable power supply can power DBK modules where AC mains are not available (the DBK30A outputs 28 V for powering transducers). For a large number of DBK cards, the DBK32A or DBK33 can be installed into an expansion slot. The DBK33 is used when +5 V is required in addition to  $\pm 15$  VDC. The DBK34 provides a steady 12 or 24 VDC while working with vehicle electrical systems that may be turned on or off during testing.

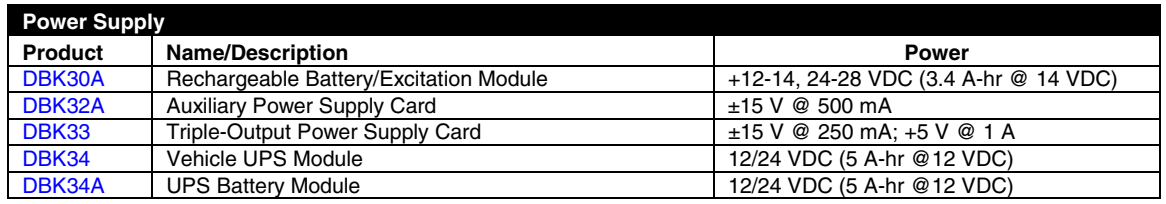

## **Tips on Setting up a Data Acquisition System**

A successful installation involves setting up equipment and setting software parameters. In addition to this manual, you may need to consult your Daq device or LogBook user's manual.

DBKs should be configured before connections are made and power is applied. This sequence can prevent equipment damage and will help ensure proper operation on startup. Many DBKs have on-board jumpers and/or DIP switches that are used for setting channels and other variables. You will need to refer to the individual DBK document modules to ensure that the DBKs are properly configured for you application.

Prior to designing or setting up a custom data acquisition system, you should review the following tips. After reviewing the material you can write out the steps to setup a system that will best meet your specific application needs.

- <span id="page-32-0"></span>1. The end use of the acquisition data should be used to determine how you set up and program your acquisition system. Prior to creating the system you should understand its layout and know how you are going to assign the channels. If you can answer the following questions you are off to a good start. If not, you need to find the answers.
	- What engineering units, ranges, sampling rates, etc. are best for your data?
	- Will the data be charted graphically, statistically processed, or exported to other programs?
	- How will the data be used?
	- How will the data be saved?
	- What are your system' power requirements? Using several DBKs or transducers that require excitation current may require an extra power supply, e.g., a DBK32A.
- 2. Assign channel numbers.
- 3. Plan the location of transducers, cable runs, DBKs, the acquisition device [LogBook or Daq device], and the computer. Label your transducers, cables, and connectors to prevent later confusion.
- 4. When configuring your LogBook or Daq device(s) consider the following:
	- LogBook calibration is typically performed automatically through LogView software; however, some DBKs may require manual calibration.
	- **The DaqBook and DaqBoard (ISA type) have internal jumpers and switches that you must set manually to match your application.**
	- Some DaqBook models are partially configured in software.
	- Daq PC-Cards are configured entirely in software.
	- You may need to refer to other documentation, such as Quick Starts, Installation Guides, User's Manuals, and pertinent DBK document modules.
- 5. Perform all hardware configurations before connecting signal and power. Remember to configure all the DBK cards and modules for your application. Several jumpers and DIP switches may need to be set (channel, gain, filters, signal mode, etc).
- 6. Setting up channel parameters often requires both hardware and software setup.
- 7. Route and connect all signal and power cables while all power is turned OFF.
- 8. To minimize electrical noise, route all signal lines away from any RF or high-voltage devices.
- 9. Follow your device's specific installation instructions. For certain devices software should be installed first; for others, hardware should be installed prior to software installation.
- 10. **After software is loaded, remember to set the software parameters as needed for your application. The software must recognize all the hardware in the system. Measurement units and ranges should be checked to verify that they meet your application requirements.**
- 11. Remember to set all channels to the proper mode for your DBK or other signal source.
- 12. After your system is up and running, verify proper data acquisition and data storage.
- 13. Verify system accuracy; adjust ranges or calibrate as needed.
- 14. Device specific information regarding system setup and expansion can be found in the Daq and LogBook User's manuals; and in the applicable DBK document modules of this manual.
- <span id="page-33-0"></span>15. *If you are considering system expansion*, review the DBK10, DBK41, and DBK60 document modules. The best option depends on the number of DBK cards in your system. For just a few cards, use the stackable 3-slot DBK10 low-profile expansion enclosure. For more than six cards, use the 10-slot DBK41. DBK41s can be daisy-chained to one-another to handle a large number of DBKs.
- 16. *In regard to power management*, you should review the DBK30A, DBK32A, and DBK33 document modules. For portable applications, the compact DBK30A rechargeable power supply can provide power to the DBK10 or DBK41. The DBK30A also includes a 28 V output for powering 4 to 20 mA transducers. For applications with many DBK cards (initially or in future expansion), the DBK32A or DBK33 can be installed into any expansion slot. The DBK32A provides ±15 VDC and the DBK33 provides ±15 VDC *and* +5 VDC.

## **Power Supplies and Connectors**

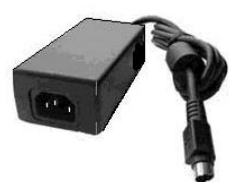

Power supplies convert the raw power they receive into a lower DC voltage and/or current for use by devices with various power demands. Many of the power supplies that are used to power data acquisition equipment are of the *switching-mode* type. These devices provide a regulated output whether the power supply's input is, for example, 60 Hz, 120 VAC as in the United States or, 50 Hz, 220 VAC as found in European countries. Small power supplies, that do not switch, consist of simple transformer/rectifiers and filtered capacitors; and operate over a smaller voltage range.

**LogBooks** - The switching-mode power supply commonly used with LogBook systems uses an input range of 100 VAC to 240 VAC at 50 Hz to 60 Hz. The power supply's output [to the LogBook] is 15 VDC @ 2.7 amps via a DIN5 connector.

**DaqBooks** - Power supplies that are used with DaqBooks are typically of the transformer/rectifier type. They supply the DaqBook with 15 VDC @ 900 mA via a DIN5 connector.

**DBKs** – The following table indicates the type of power supply that is typically used with certain DBKs.

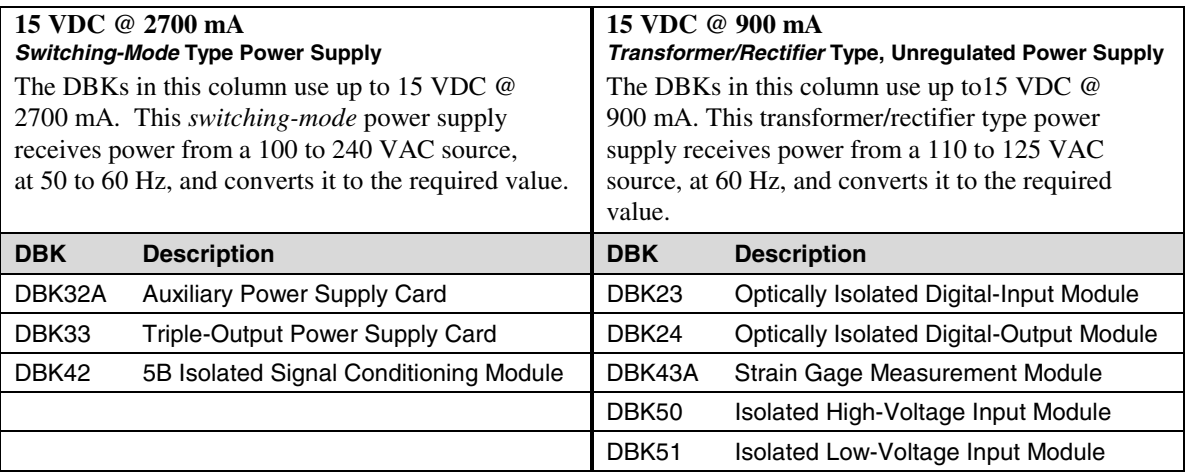

<span id="page-34-0"></span>The DIN5 is the system's basic power connector (see the following figure). The CA-115 is a 6-in. cable with a plug (male) DIN5 connector on both ends. The CA-115 is used to connect DBK32As [or DBK33s] in parallel when they are to be powered by the same power supply.

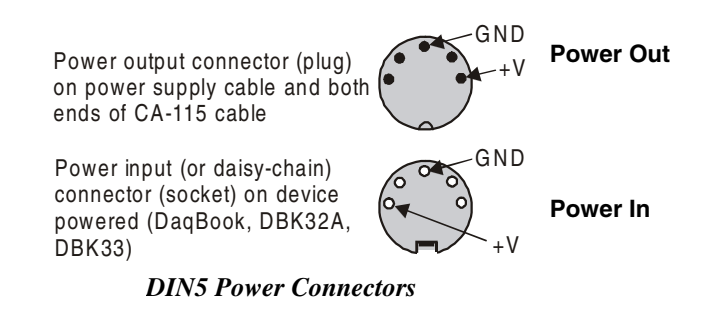

- **Note:** DIN5 connectors for LogBook, DBK34, and DBK34A have threaded retaining rings.
- **Note**: The following figure shows the pinout for the DBK34 and DBK34A Power Out DIN5 connector. The 28 V pin is only active when the device is in the 28 VDC mode; however, the 14 V pin is active regardless of the mode selected.

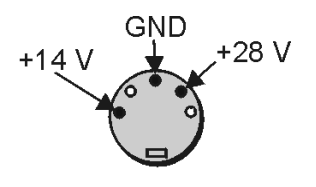

*DIN5 Power Out* On a DBK34 and DBK34A

## **An Introduction to Power-Related DBKs**

The power-related DBK options are the DBK30A, DBK32A, DBK33, DBK34, and DBK34A. From the standpoint of providing reliable power, these DBKs have proven convenient in laboratory, automotive, and field applications.

Input power for these devices can come from any 10 to 20 VDC source, or from an AC source via an appropriate AC-to-DC adapter.

A brief synopsis of the DBK power options follows. Refer to the respective document modules for complete information.

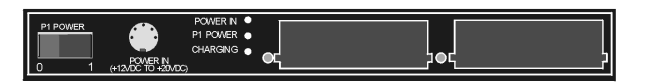

**DBK30A** module - provides power at 14 and 28 VDC with a rated capacity of 3.4 A-hr @ 14 VDC. The DBK30A's 28 V output will power 4 to 20 mA transducers. The module's rechargeable power supply can power DBK modules in situations where AC mains are not available.

Note: Some transducers (e.g., 2-wire 4-20 mA transmitters, bridge-configured sensors, etc) require an excitation voltage in order to work properly. The DBK30A supplies 14 and 28 VDC. Consult transducer documentation before applying power.

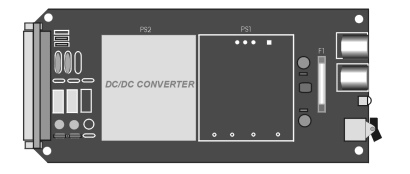

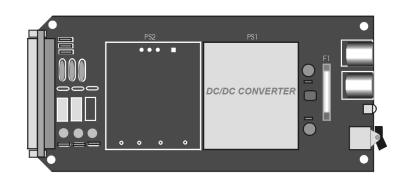

**DBK32A** - provides ±15 VDC @ 500 mA. **DBK33** - provides ±15 VDC @ 250 mA *and* +5 VDC @ 1000 mA.

The DBK32A and DBK33 power cards attach directly to the P1 analog expansion bus where they supply power to DBK analog expansion cards. The DBK32A and the DBK33 can be powered from an included AC adapter, an optional DBK30A battery module, or from a +10 to +20 VDC source such as a car battery.

**When installed in a DBK10** three-slot expansion chassis, the DBK32A or DBK33 supplies power to the analog DBK [that is to receive power] via a CA-37-x cable.

**If used with the DBK41** ten-slot expansion enclosure, the DBK32A or DBK33 installs into one of the analog expansion slots on the DBK41's backplane. A power card in any DBK41slot (other than the leftmost, when viewed from the rear) will power the other cards that are connected to the DBK41's backplane.

## **CAUTION**

**If using a DBK32A or a DBK33 with a DaqBook or DaqBoard [ISA type], you must entirely remove the shunt jumpers from JP1. Failure to do so will result in damage to the 8254 timer chip. Refer to the power card document modules and to the** *Daq device Hardware* **sections of the DaqBook and DaqBoard [ISA] user's manuals for JP1 location and configuration.**

**DBK34** module – provides 12 or 24 VDC with a 5.0 or 2.5 A-hr capacity (respectively). This module is an Uninterruptable Power Supply (UPS) that can be used for in-vehicle testing where the vehicle's electrical system will not affect acquisition device power during starter-current surge, or power-off.

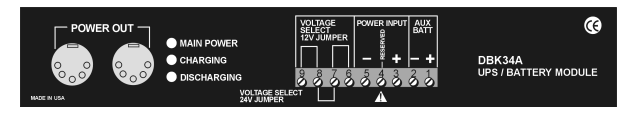

**DBK34A** module – provides 12 or 24 VDC with a 5.0 or 2.5 A-hr capacity (respectively). This device is classified as a UPS / Battery module. It is an improved version of the earlier DBK34. Like the DBK34, the DBK34A can be used for in-vehicle testing where the vehicle's electrical system will not affect acquisition device power during power during starter-current surge, or power-off.

## <span id="page-36-0"></span>**Calculating Your System's Power Needs**

Use the chart below and the worktable on the next page to ensure your system will have sufficient power. If the load (calculated in the worktable) exceeds available power (from the chart at the right), you must add a power card or a module such as a DBK32A or DBK33.

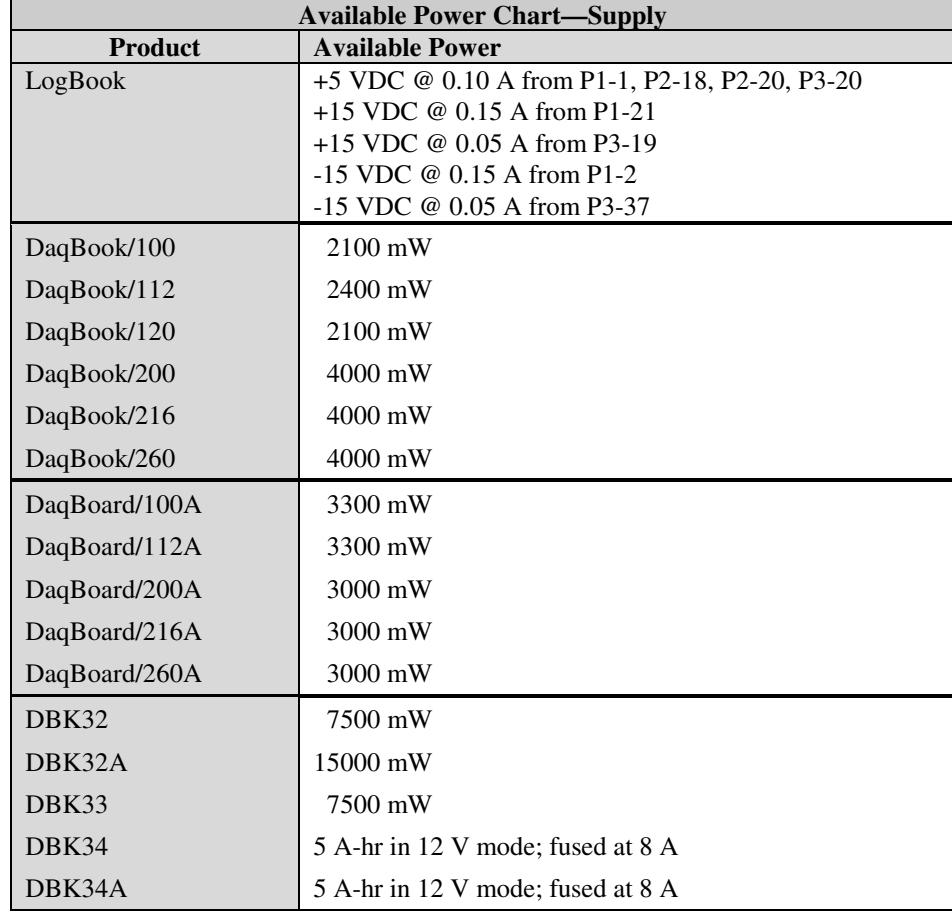

Use the following procedure and table to calculate the required system power.

- 1. In the Quantity column (5th), list the number of DBKs of that type in your system.
- 2. In the Sub Total column (7th), enter the product of column 5 and column 6 (mW).
- 3. Add the Sub Total column, and enter the sum at the bottom right of the table. This result is your power requirement in mW.

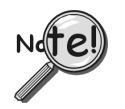

### **DBK32, DBK32A, and DBK34 cannot supply +5 VDC.**

**In cases that require +5 VDC, if the +5 VDC requirement exceeds 500 mW from a LogBook or Daq device, then a DBK33 must be used. Note that DBK33 can supply 1000 mW at +5 VDC.**

Note: The DBK34 has an 8 amp fuse, and has a capacity of 5 A-hr when in the 12V mode, and a capacity of 2.5 A-hr when in the 24V mode.

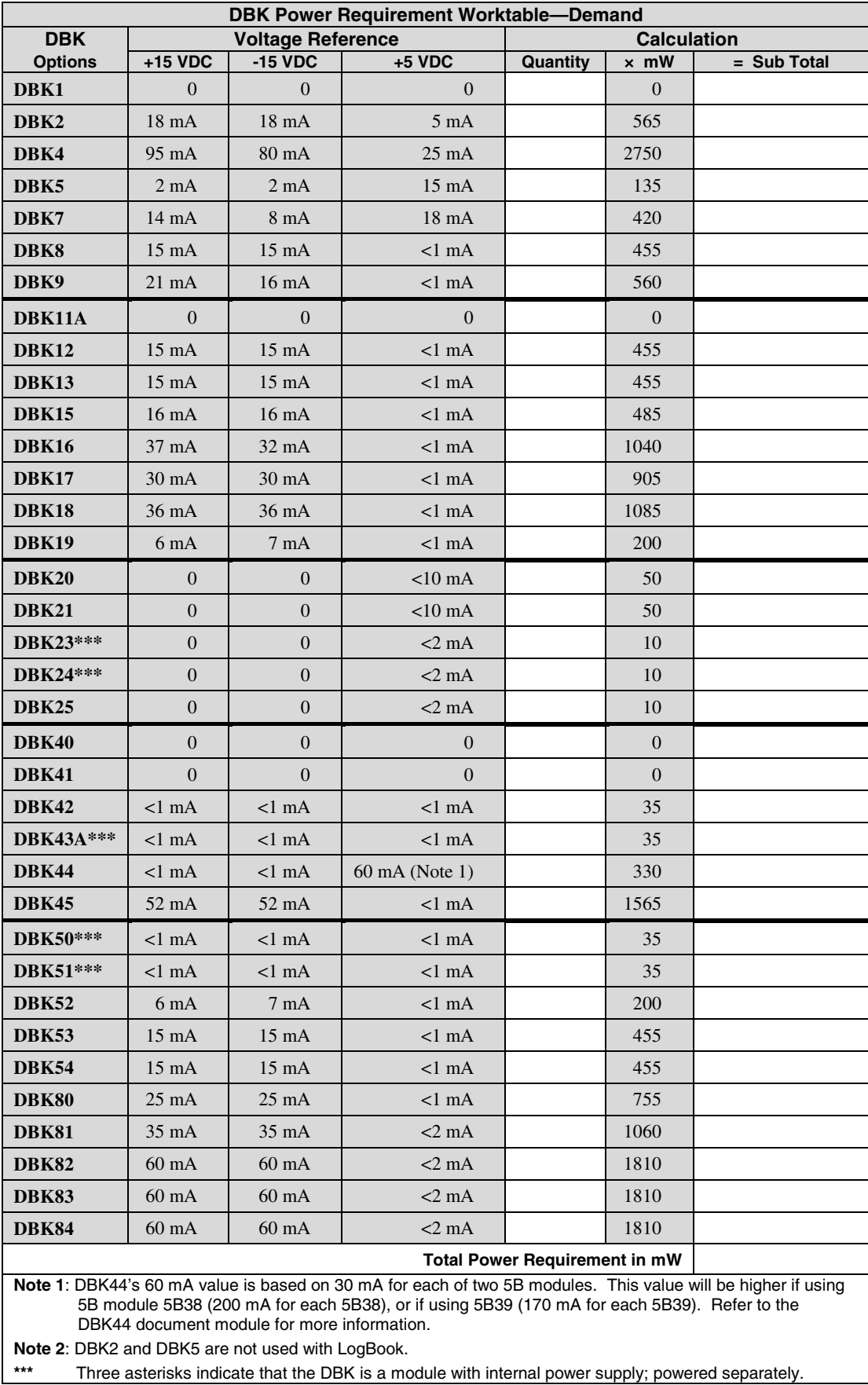

## <span id="page-38-0"></span>**Additional Reading**

During software installation, Adobe<sup>®</sup> PDF versions of user manuals will automatically install onto your hard drive as a part of product support. The default location is in the **Programs** directory, which can be accessed from the *Windows Desktop*. Refer to the PDF documentation for details regarding both hardware and software.

A copy of the Adobe Acrobat Reader® is included on your CD. The Reader provides a means of reading and printing the PDF documents. Note that hardcopy versions of the manuals can be ordered from the factory.

You should refer to the following documents, as applicable, for acquisition system and programming information.

- ➣ *[DBK Option Cards and Modules User's Manual](#page-0-0)* (p/n OMB-457-0905)
- ➣ *DaqBoard [ISA] User's Manual* (p/n OMB-457-0907)
- ➣ *DaqBook User's Manual* (p/n OMB-457-0906)
- ➣ *LogBook User's Manual* (p/n OMB-461-0901)
- ➣ *Programmer's Manual* [\(p/n OMB-1008-0901\)](#page-0-0)
- ➣ *[Post Acquisition Data Analysis User's Guide](#page-2-0)*

Of the above listed documents, the most relevant to the DBKs is the *DBK Option Cards and Modules User's Manual* (p/n OMB-457-0905). A synopsis of the contents follows:

- **1** *– [Introduction to DBKs](#page-6-0)*. Explains what DBKs are and uses tables to identify the various types of DBKs. The chapter includes tips for setting up a data acquisition system, discussions of signal management and signal conditioning, and CE compliance information.
- **2** *– [Power Management](#page-32-0)*. Explains how to determine system power requirements and discusses various power options.
- **3** *– [System Connections and Pinouts](#page-40-0)*. Provides instructions for connecting a DBK option to a Daq or LogBook device. Pinouts are included for the P1, P2, and P3 DB37 connectors.
- **4** *– [DBK Set Up in DaqView](#page-70-0)*. Provides instruction for setting up analog and digital DBKs in *DaqView's Hardware Configuration* screen.
- **5** *[DBK Set Up in LogView](#page-78-0)*. Provides instruction for setting up analog and digital DBKs in *LogView's Hardware Configuration* window.
- **6** *[Troubleshooting](#page-86-0)*.Explains solutions to common noise, wiring, and configuration problems.
- *[DBK Document Modules](#page-94-0)* **–**Includes DBK-specific documentation for the card and module options listed on pages 3 and 4 of this document.

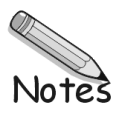

# <span id="page-40-0"></span>**Specifications, ISA-Type DaqBoards A**

### **General**

**Power Consumption DaqBoard/200A**: 1.7A @ 5 VDC **DaqBoard/216A**: 1.34A @ 5 VDC **Operating Temperature:** 0° to 50°C **Storage Temperature:** 0° to 70°C **Humidity:** 0 to 95% RH, non-condensing **Dimensions DaqBoard/200A and DaqBoard/216A:**

340 mm W x 117 mm H (13.125" x 4.5")

## **A/D Specifications**

**Type:** Successive approximation **Resolution DaqBoard/200A and DaqBoard/216A:** 16 bit **Conversion Time:** 8 µs **Monotonicity:** No missing codes **Linearity:** ±1 bit **Zero Drift:** ±10 ppm/°C max **Gain Drift:** ±30 ppm/°C max **Sample & Hold Amplifier Acquisition Time:** 2 µs **Aperture Uncertainty:** 100 ps

## **Analog Inputs**

### **for DaqBoard/200A and DaqBoard/216A**

**Channels:** 16 single-ended, 8 differential, expandable up to 256 differential; single-ended/differential operation is software programmable

**Connector:** DB37 male, P1

**Resolution:** 16 bits

**Accuracy:** ±0.025% FS

### **Ranges**

Unipolar/bipolar operation is sequencer selectable on a per-channel basis

**Unipolar:** 0 to +10V, 0 to +5V,0 to +2.5V, 0 to +1.25V **Bipolar:** ±5V, ±2.5V, ±1.25V, ±0.625V

**Maximum Overvoltage:** 30 VDC

### **Input Current**

**Differential:** 150 pA typ; 0.2 µA max

**Single-Ended:** 250 pA typ; 0.4 µA max

**Input Impedance:** 100M Ohm in parallel with 100 pF

**Gain Temp. Coefficient:** 3 ppm/°C typ

**Offset Temp. Coefficient:** 12 µV/°C max

## **Triggering**

**Analog Trigger Programmable Level Range:** 0 to ±5V **Trigger to A/D Latency:** 10 µs max **Digital Trigger Logic Level Range:** 0.8V low/2.2V high **Trigger to A/D Latency:** 10 µs max **Software Trigger Trigger to A/D Latency:** Dependent on PC speed **Pre-Trigger:** Up to 65,536 scans

### **Sequencer**

Randomly programmable for channel and gain, as well as for unipolar/bipolar ranges **Depth:** 512 location **Channel-to-Channel Rate:** 10 µs/channel, fixed **Maximum Repeat Rate:** 100 kHz **Minimum Repeat Rate:** 12 hours **Expansion Channel Sample Rate:** Same as on-board channels, 10 µs/channel

## **Analog Outputs**

**Channels:** 2 **Connector:** DB37 male, mates with P1 **Resolution:** 12 bits **FIFO Depth:** 4 Kword (2K per channel) **Voltage Ranges:** 0 to 5 VDC with built-in reference; 0 to ±10 VDC with external reference **Maximum Output Current:** 10 mA **Maximum Update Rate:** 2 channels, 500 Ksamples/s; 1 channel, 1 Msamples/s **Memory:** 2K words/channel on a per-channel basis **Maximum Analog Bandwidth:** 500 kHz

### **General Purpose Digital I/O for DaqBoard/200A**

**Number of Lines**: 24 I/O lines, expandable up to 192 **Connector:** DB37 male, P2 (on-board 40-pin DIN is externally accessible via DB37 with optional CA-60) **Device:** 82C55 **Output Voltage Levels Minimum "1" Voltage:** 3.0 @ 2.5 mA sourcing **Maximum "0" Voltage:** 0.4 @ 2.5 mA sinking **Output Current Maximum Source Current:** 2.5 mA **Maximum Sink Current:** -2.5 mA **Input Voltage Levels**

**Minimum Required "1" Voltage Level:** 2V **Maximum Allowed "0" Voltage Level:** 0.8V **Output Float Leakage Current:** 10 µA

**Note**: Specifications are subject to change without notice. Specifications are continued on page A-3.

*This page is intentionally blank.*

### **High-Speed Digital Inputs for DaqBoard/200A**

**16 input lines Connector:** DB37 male, P3 (on-board 40-pin DIN is externally accessible via DB37 with optional CA-60) **Maximum Sampling Rate:** 100 kHz **Input Low Voltage:** 0.8V max **Input High Voltage:** 2V min **Input Low Current:** 10 nA **Input High Current:** -10 µA

### **Counter/Timer for DaqBoard/200A**

**5 counter/timer channels**

**Connector:** DB37 male, P3 (on-board 40-pin DIN is externally accessible via DB37 with optional CA-60)

**Frequency/Pulse Counting Mode:**

Up or down, binary or BCD

**Maximum Pulse Count:** 80-bit binary; (5 channels cascaded)

**Maximum Input Rate:** 7 MHz

**Minimum High Pulse Width:** 70 ns

**Minimum Low Pulse Width:** 70 ns

**On-board Time Base:** 1 MHz

**Input Low Voltage:** 0.8V max

**Input High Voltage:** 2.0V min

**Input Low Current:** -0.1 mA

**Input High Current:** 20 µA max

**Frequency/Pulse Generating Mode**

**Maximum Output Frequency:** 1 MHz

**Duty Cycle:** Variable between limits of approximately 0.0015% and 99.99% **Output High Voltage:** 2.4V min @ 15 mA **Output Low Voltage:** 0.5V max @ 24 mA

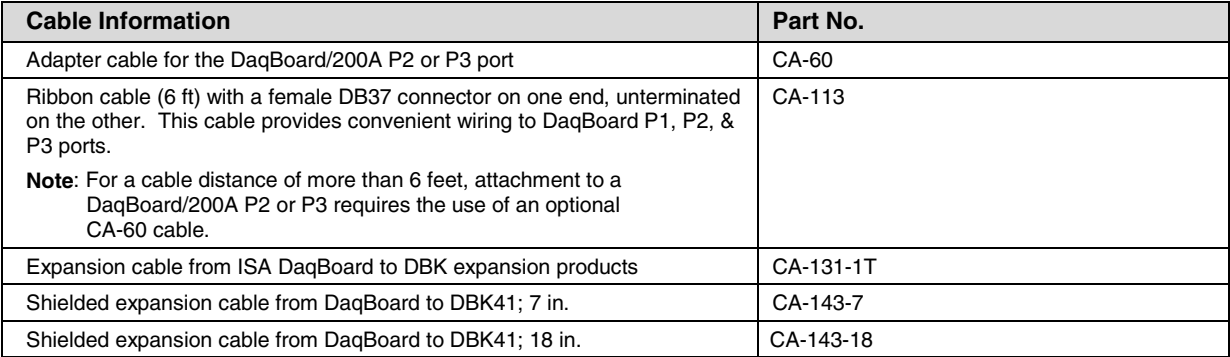

**Note**: Specifications are subject to change without notice.

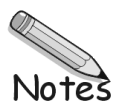

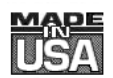

## WARRANTY/DISCLAIMER

OMEGA ENGINEERING, INC. warrants this unit to be free of defects in materials and workmanship for a period of 13 months from date of purchase. OMEGA Warranty adds an additional one (1) month grace period to the normal one  $(1)$  year product warranty to cover handling and shipping time. This ensures that OMEGA's customers receive maximum coverage on each product.

If the unit should malfunction, it must be returned to the factory for evaluation. OMEGA's Customer Service Department will issue an Authorized Return (AR) number immediately upon phone or written request. Upon examination by OMEGA, if the unit is found to be defective it will be repaired or replaced at no charge. OMEGA's WARRANTY does not apply to defects resulting from any action of the purchaser, including but not limited to mishandling, improper interfacing, operation outside of design limits, improper repair, or unauthorized modification. This WARRANTY is VOID if the unit shows evidence of having been tampered with or shows evidence of being damaged as a result of excessive corrosion; or current, heat, moisture or vibration; improper specification; misapplication; misuse or other operating conditions outside of OMEGA's control. Components which wear are not warranted, including but not limited to contact points, fuses, and triacs.

OMEGA is pleased to offer suggestions on the use of its various products. However, OMEGA neither assumes responsibility for any omissions or errors nor assumes liability for any damages that result from the use of its products in accordance with information provided by OMEGA, either verbal or written. OMEGA warrants only that the parts manufactured by it will be as specified and free of defects. OMEGA MAKES NO OTHER WARRANTIES OR REPRESENTATIONS OF ANY KIND WHATSOEVER, EXPRESSED OR IMPLIED, EXCEPT THAT OF TITLE, AND ALL IMPLIED WARRANTIES INCLUDING ANY WARRANTY OF MERCHANTABILITY AND FITNESS FOR A PARTICULAR PURPOSE ARE HEREBY DISCLAIMED. LIMITATION OF LIABILITY: The remedies of purchaser set forth herein are exclusive and the total liability of OMEGA with respect to this order, whether based on contract, warranty, negligence, indemnification, strict liability or otherwise, shall not exceed the purchase price of the component upon which liability is based. In no event shall OMEGA be liable for consequential, incidental or special damages.

CONDITIONS: Equipment sold by OMEGA is not intended to be used, nor shall it be used: (1) as a "Basic Component" under 10 CFR 21 (NRC), used in or with any nuclear installation or activity; or (2) in medical applications or used on humans. Should any Product(s) be used in or with any nuclear installation or activity, medical application, used on humans, or misused in any way, OMEGA assumes no responsibility as set forth in our basic WARRANTY/DISCLAIMER language, and additionally, purchaser will indemnify OMEGA and hold OMEGA harmless from any liability or damage whatsoever arising out of the use of the Product(s) in such a manner.

## **RETURN REQUESTS/INQUIRIES**

Direct all warranty and repair requests/inquiries to the OMEGA Customer Service Department. BEFORE RETURNING ANY PRODUCT(S) TO OMEGA, PURCHASER MUST OBTAIN AN AUTHORIZED RETURN (AR) NUMBER FROM OMEGA'S CUSTOMER SERVICE DEPARTMENT (IN ORDER TO AVOID PROCESSING DELAYS). The assigned AR number should then be marked on the outside of the return package and on any correspondence.

The purchaser is responsible for shipping charges, freight, insurance and proper packaging to prevent breakage in transit.

FOR WARRANTY RETURNS, please have the following information available BEFORE contacting OMEGA:

- 1. P.O. number under which the product was PURCHASED,
- 2. Model and serial number of the product under warranty, and

FOR NON-WARRANTY REPAIRS, consult OMEGA for current repair charges. Have the following information available BEFORE contacting OMEGA:

- 1. P.O. number to cover the COST of the repair,
- 2. Model and serial number of the product, and
- 3. Repair instructions and/or specific problems relative to the product.
- 3. Repair instructions and/or specific problems relative to the product.

OMEGA's policy is to make running changes, not model changes, whenever an improvement is possible. This affords our customers the latest in technology and engineering.

OMEGA is a registered trademark of OMEGA ENGINEERING, INC.

© Copyright 1996 OMEGA ENGINEERING, INC. All rights reserved. This document may not be copied, photocopied, reproduced, translated, or reduced to any electronic medium or machine-readable form, in whole or in part, without prior written consent of OMEGA ENGINEERING, INC.

# **Where Do I Find Everything I Need for Process Measurement and Control? OMEGA…Of Course! Shop online at omega.com**

## **TEMPERATURE**

- Thermocouple, RTD & Thermistor Probes, Connectors, Panels & Assemblies
- **2** Wire: Thermocouple, RTD & Thermistor
- **Z** Calibrators & Ice Point References
- Recorders, Controllers & Process Monitors
- **E** Infrared Pyrometers

## **PRESSURE, STRAIN AND FORCE**

- **Z** Transducers & Strain Gages
- Load Cells & Pressure Gages
- **Z** Displacement Transducers
- **Z** Instrumentation & Accessories

## **FLOW/LEVEL**

- Rotameters, Gas Mass Flowmeters & Flow Computers
- **Z** Air Velocity Indicators
- **Z** Turbine/Paddlewheel Systems
- Totalizers & Batch Controllers

## **pH/CONDUCTIVITY**

- **P** pH Electrodes, Testers & Accessories
- Benchtop/Laboratory Meters
- Controllers, Calibrators, Simulators & Pumps
- **Z** Industrial pH & Conductivity Equipment

## **DATA ACQUISITION**

- **Z** Data Acquisition & Engineering Software
- **Z** Communications-Based Acquisition Systems
- **P** Plug-in Cards for Apple, IBM & Compatibles
- **Z** Datalogging Systems
- Recorders, Printers & Plotters

## **HEATERS**

- **E** Heating Cable
- **Z** Cartridge & Strip Heaters
- **Z** Immersion & Band Heaters
- **E** Flexible Heaters
- **Z** Laboratory Heaters

## **ENVIRONMENTAL MONITORING AND CONTROL**

- Metering & Control Instrumentation
- **E** Refractometers
- **P** Pumps & Tubing
- Air, Soil & Water Monitors
- **Z** Industrial Water & Wastewater Treatment
- pH, Conductivity & Dissolved Oxygen Instruments